# ThinkPad<sup>®</sup> T60 Guía de servicio y de resolución de problemas

# *Contenido:*

- v **Presentación de otras fuentes de información**
- v **Consejos importantes para el cuidado del sistema**
- v **Diagnósticos y resolución de problemas**
- v **Opciones de recuperación**
- v **Ayuda y servicio técnico**
- v **Información de garantía del sistema**

# ThinkPad® T60 Guía de servicio y de resolución de problemas

#### **Nota**

Antes de utilizar esta información y el producto al que da soporte, asegúrese de leer lo siguiente:

- v Publicación *Guía de seguridad y de garantía*, incluida con esta guía.
- v La información relacionada con las conexiones inalámbricas de la *Ayuda de Access* en línea y el [Apéndice](#page-74-0) D, ["Avisos",](#page-74-0) en la página 67.
- v *Aviso de regulación de ThinkPad*, incluido con esta publicación.

**Primera edición (Septiembre de 2006)**

**© Copyright Lenovo 2006. Reservados todos los derechos.**

# **Contenido**

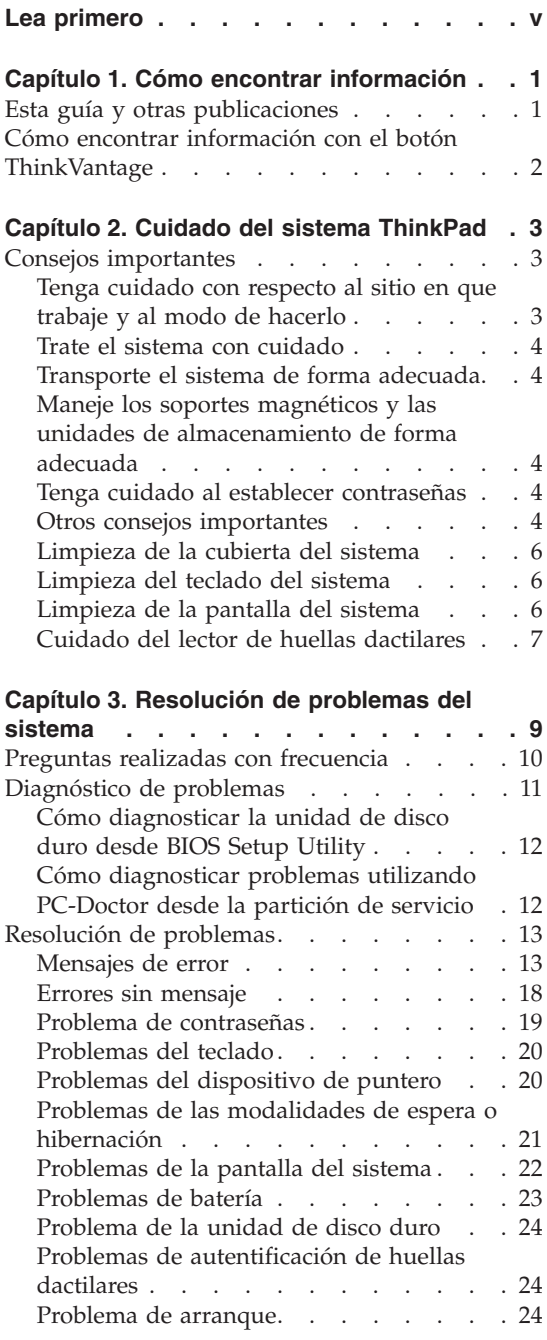

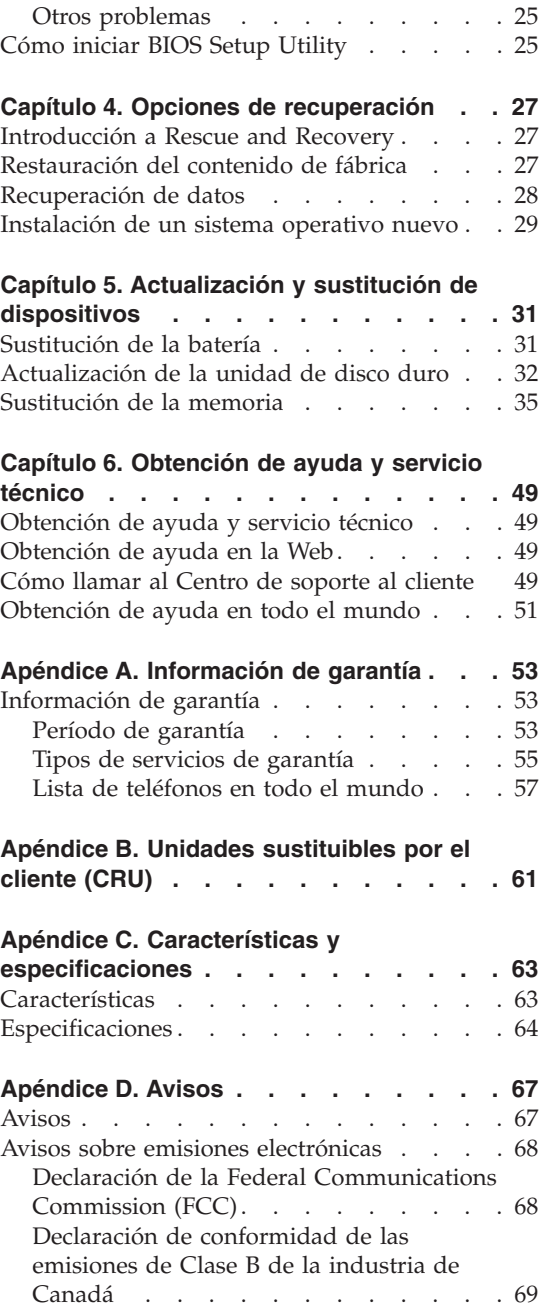

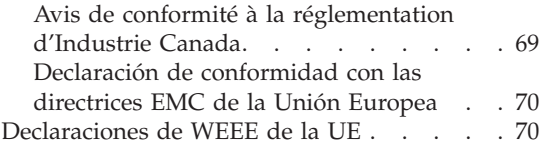

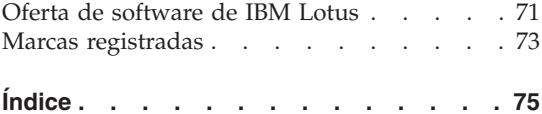

# <span id="page-6-0"></span>**Lea primero**

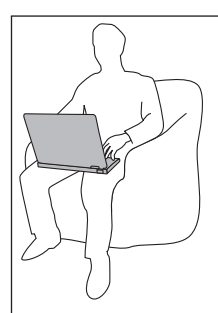

Evite dejar la base del sistema o cualquier otra parte que se caliente durante el funcionamiento, en contacto con su regazo o con alguna parte de su cuerpo durante un periodo prolongado de tiempo cuando el sistema esté encendido o cuando la batería se esté cargando.

Cuando el adaptador de CA está conectado a una toma de corriente eléctrica y al sistema, genera calor. No coloque el adaptador en contacto con ninguna parte de su cuerpo mientras lo esté utilizando. No utilice nunca el adaptador de CA para calentarse el cuerpo. El contacto prolongado con su cuerpo, incluso a través de la ropa, puede producir quemaduras en la piel.

Direccione los cables de un adaptador de CA, un ratón, un teclado, una impresora o de cualquier otro dispositivo electrónico, o los cables de comunicaciones, de forma que no se pueda pisar sobre los mismos o tropezar con ellos, o de cualquier otra forma estén sujetos a un trato que pudiera perturbar el funcionamiento del sistema. Si aplica mucha fuerza sobre los cables se pueden producir daños o la rotura de los mismos.

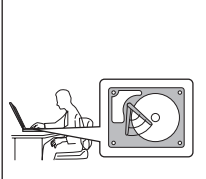

Antes de trasladar el sistema, haga una de las acciones siguientes: apáguelo, pulse Fn+F4 para ponerlo en modalidad de espera o pulse Fn+F12 para ponerlo en modalidad de hibernación.

Antes de trasladar el sistema, asegúrese de que el indicador de encendido esté apagado. Esto le ayudará a evitar daños a la unidad de disco duro y una una posible pérdida de datos.

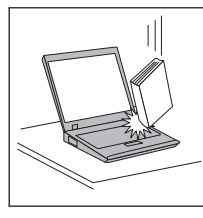

No deje caer el sistema, la pantalla o los dispositivos externos; no les dé golpes, raye, retuerza, golpee, haga vibrar, empuje ni coloque objetos pesados sobre los mismos.

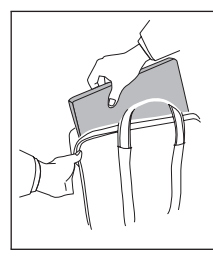

Utilice un maletín de transporte de calidad que proporcione la amortiguación y protección adecuadas. No coloque el sistema en una maleta o bolsa muy llena.

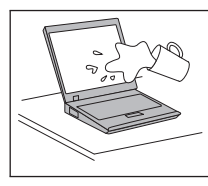

No acerque ningún líquido al sistema para evitar derrames y mantenga el sistema alejado del agua para evitar el peligro de una descarga eléctrica.

# <span id="page-8-0"></span>**Capítulo 1. Cómo encontrar información**

#### **Esta guía y otras publicaciones**

#### *Instrucciones de instalación*

Ayuda a desempaquetar el sistema ThinkPad y a comenzar a trabajar con él. Contiene una serie de consejos para los usuarios que utilizan el sistema por primera vez y ofrece una introducción al software preinstalado por Lenovo.

#### **Esta Guía de servicio y de resolución de problemas**

Proporciona información sobre el cuidado del sistema ThinkPad, información básica de resolución de problemas, algunos procedimientos de recuperación, información de ayuda y servicio técnico e información de garantía del sistema. La información de resolución de problemas de esta guía sólo hace referencia a los problemas que pueden impedir el acceso del usuario al completo portal de ayuda e información, denominado Productivity Center, precargado en el sistema ThinkPad.

#### *Ayuda de Access*

En este completo manual en línea encontrará la respuesta a la mayoría de las preguntas que se pueda plantear sobre el sistema y obtendrá la ayuda necesaria para configurar las características y herramientas precargadas o resolver problemas. Para abrir la *Ayuda de Access*, pulse **Inicio**, mueva el puntero a **Todos los programas** (en un sistema Windows® que no sea Windows XP, **Programas**) y, a continuación, a **ThinkVantage®**. Pulse **Ayuda de Access**.

#### **Productivity Center**

Permite acceder fácilmente a las herramientas de software y a los principales sitios de Lenovo, eliminando tener que manejar otros manuales de consulta. Para abrir Productivity Center, pulse el botón azul ThinkVantage del teclado. Para obtener más información sobre el uso del botón ThinkVantage, consulte el apartado "Cómo [encontrar](#page-9-0) información con el botón [ThinkVantage"](#page-9-0) en la página 2.

#### *Guía de seguridad y de garantía*

Contiene las instrucciones generales de seguridad y la completa Declaración de garantía limitada de Lenovo.

#### *Aviso de regulación*

Constituye un complemento de esta guía. Léalo antes de utilizar las características inalámbricas del sistema ThinkPad. El sistema ThinkPad cumple con los estándares de seguridad y radiofrecuencia de cualquier país o región en donde se haya aprobado su utilización para conexiones inalámbricas. Se solicita al usuario que instale y utilice el sistema ThinkPad en estricto cumplimiento de las regulaciones de RF locales.

# <span id="page-9-0"></span>**Cómo encontrar información con el botón ThinkVantage**

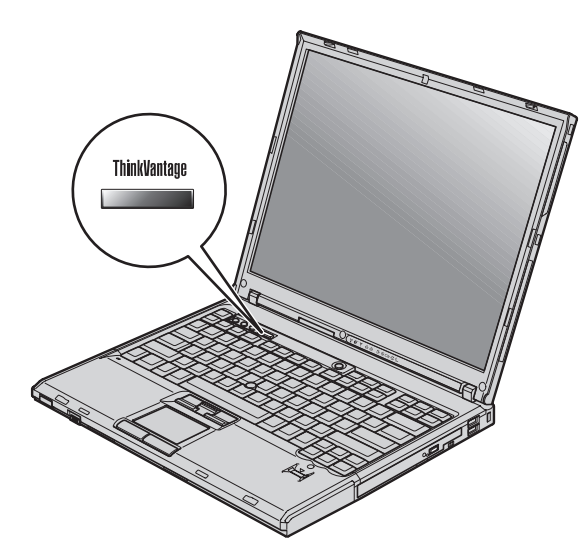

El botón azul ThinkVantage le puede ayudar en muchas situaciones cuando el sistema está funcionando normalmente, e incluso si no lo está. Pulse el botón ThinkVantage para abrir Productivity Center y acceder a las imágenes informativas e instrucciones fáciles de seguir para empezar a utilizar el sistema y seguir siendo productivo.

Además, puede utilizar el botón ThinkVantage para interrumpir la secuencia de arranque del sistema e iniciar el espacio de trabajo de Rescue and Recovery, que se ejecuta de manera independiente del sistema operativo Windows y está oculto al mismo.

# <span id="page-10-0"></span>**Capítulo 2. Cuidado del sistema ThinkPad**

Aunque el sistema se ha diseñado para funcionar de forma fiable en entornos de trabajo normales, debe aplicar el sentido común cuando lo maneje. Siguiendo estos importantes consejos de manejo, disfrutará del sistema y le sacará el máximo partido.

#### **Consejos importantes**

#### **Tenga cuidado con respecto al sitio en que trabaje y al modo de hacerlo**

- v No deje la base del sistema ni ninguna otra parte que se caliente durante el funcionamiento en contacto con su regazo o con alguna parte de su cuerpo durante un periodo prolongado de tiempo cuando el sistema esté funcionando o cuando se esté cargando la batería. El sistema emite algo de calor durante el funcionamiento normal. La cantidad de calor depende del nivel de actividad del sistema y del nivel de carga de la batería. El contacto prolongado con el cuerpo, incluso a través de la ropa, puede causar molestias o incluso quemaduras.
- v Cuando el adaptador de CA está conectado a una toma de corriente eléctrica y al sistema, genera calor. No coloque el adaptador en contacto con ninguna parte de su cuerpo mientras lo esté utilizando. No utilice nunca el adaptador de CA para calentarse el cuerpo. El contacto prolongado con su cuerpo, incluso a través de la ropa, puede producir quemaduras en la piel.
- v Direccione los cables de un adaptador de CA, un ratón, un teclado, una impresora o de cualquier otro dispositivo electrónico, o los cables de comunicaciones, de forma que no se pueda pisar sobre los mismos o tropezar con ellos, o de cualquier otra forma estén sujetos a un trato que pudiera perturbar el funcionamiento del sistema. Si aplica mucha fuerza sobre los cables se pueden producir daños o la rotura de los mismos.
- v Coloque los líquidos lejos del sistema para evitar derrames y mantenga el sistema alejado del agua (para evitar el peligro de una descarga eléctrica).
- v Guarde los materiales de embalaje en un lugar seguro fuera del alcance de los niños para evitar el riesgo de asfixia producido por las bolsas de plástico.
- v Mantenga el sistema alejado de imanes, teléfonos móviles activados, aparatos eléctricos o altavoces (en un radio de 13 cm/5 pulg.).
- Evite someter el sistema a temperaturas extremas (por debajo de  $5^{\circ}$  C/41 $^{\circ}$  F o por encima de 35° C/95° F).

# <span id="page-11-0"></span>**Trate el sistema con cuidado**

- v Evite colocar objetos (papel incluido) entre la pantalla y el teclado o debajo del teclado.
- v No deje caer el sistema, la pantalla o los dispositivos externos; no les dé golpes, raye, retuerza, golpee, haga vibrar, empuje ni coloque objetos pesados sobre los mismos.
- v La pantalla del sistema está diseñada para ser abierta y utilizada en un ángulo ligeramente mayor de 90 grados. No abra la pantalla más de 180 grados, ya que se podría dañar la bisagra del sistema.

# **Transporte el sistema de forma adecuada**

- v Antes de trasladar el sistema, asegúrese de extraer cualquier soporte magnético, apagar los dispositivos conectados y desconectar los cables.
- v Asegúrese de que el sistema esté en modalidad de espera o hibernación, o apagado, antes de transportarlo. Esto evitará causar daños a la unidad de disco duro y perder datos.
- v Cuando levante el sistema abierto, sujételo por la parte inferior. No levante ni sujete el sistema por la pantalla.
- v Utilice un maletín de transporte de calidad que proporcione la amortiguación y protección adecuadas. No coloque el sistema en una maleta o bolsa muy llena.

# **Maneje los soportes magnéticos y las unidades de almacenamiento de forma adecuada**

- v Evite insertar los disquetes de forma oblicua y colocar varias etiquetas de disquete o etiquetas mal pegadas, ya que podrían quedarse adheridas en el interior de la unidad.
- v Si el sistema viene con una unidad óptica, no toque la superficie de un disco o la lente de la bandeja.
- v Espere hasta oír que el CD o DVD encaja con un chasquido en el pivote central de una unidad óptica antes de cerrar la bandeja.
- v Cuando instale la unidad de disco duro, de disquetes o la unidad óptica, siga las instrucciones que se proporcionan con el hardware y aplique presión en el dispositivo sólo donde sea necesario.

## **Tenga cuidado al establecer contraseñas**

v Recuerde las contraseñas. Si olvida una contraseña de supervisor o de disco duro, el proveedor de servicio autorizado de Lenovo no la restablecerá y puede que tenga que sustituir la placa del sistema o la unidad de disco duro.

# **Otros consejos importantes**

v El módem del sistema sólo puede utilizar una red telefónica analógica o una red telefónica pública conmutada (PSTN). No conecte el módem a una PBX (central telefónica privada) ni a ninguna otra línea de extensión telefónica digital, puesto que podría dañar el módem. En las casas particulares se utilizan normalmente líneas telefónicas analógicas mientras que en los hoteles o los edificios de oficinas de utilizan normalmente líneas telefónicas digitales. Si no está seguro del tipo de línea telefónica que está utilizando, póngase en contacto con la compañía telefónica.

- v Es posible que el sistema tenga un conector Ethernet y un conector de módem. Si es así, asegúrese de conectar el cable de comunicaciones al conector correcto, de manera que el conector no resulte dañado.
- v Registre los productos ThinkPad con Lenovo (visite el siguiente sitio web: www.lenovo.com/register). Esta acción puede ayudar a las autoridades a devolverle el sistema en caso de pérdida o sustracción. El hecho de registrar el sistema también permite a Lenovo informarle acerca de las posibles actualizaciones y suministrarle información técnica.
- v Sólo deberá desmontar y reparar el sistema un técnico autorizado de reparaciones de ThinkPad.
- v No modifique ni precinte los pestillos para mantener la pantalla abierta o cerrada.
- v Tenga cuidado de no poner el sistema cara abajo mientras esté enchufado el adaptador de CA. Esta acción podría ocasionar que se rompiera el enchufe del adaptador.
- v Apague el sistema cuando sustituya un dispositivo de una bahía de dispositivos, o verifique que el dispositivo se puede intercambiar en templado o en caliente.
- v Si intercambia unidades en el sistema, vuelva a instalar los frontales biselados de plástico (si se han suministrado).
- v Guarde las unidades de disco duro, de disquetes o unidades ópticas en los estuches o embalajes apropiados cuando no las esté utilizando.
- v Antes de instalar cualquiera de los dispositivos siguientes, toque un objeto metálico o un objeto de metal con toma de tierra. Esta acción reduce la electricidad estática que hay en el cuerpo. La electricidad estática podría dañar el dispositivo.
	- Tarjeta PC
	- ExpressCard
	- Tarjeta Smart
	- Tarjeta de memoria, como por ejemplo Tarjeta xD-Picture, Tarjeta SD, lápiz de memoria y MultiMediaCard
	- Módulo de memoria
	- Tarjeta Mini-PCI Express
	- Tarjeta hija de comunicaciones

<span id="page-13-0"></span>v Cuando transfiera datos a o desde una Tarjeta Flash Media, como por ejemplo una Tarjeta SD, no ponga el sistema en modalidad de espera o de hibernación hasta que se haya completado la transferencia de los datos. Si lo hace, se podrían dañar los datos.

# **Limpieza de la cubierta del sistema**

De vez en cuando, limpie el sistema del modo siguiente:

- 1. Prepare una mezcla de detergente suave de cocina (uno que no contenga polvos abrasivos o productos químicos fuertes como por ejemplo ácido o productos alcalinos). Utilice 5 partes de agua con 1 parte de detergente.
- 2. Absorba el detergente diluido en una esponja.
- 3. Extraiga el exceso de líquido de la esponja.
- 4. Limpie la cubierta con la esponja, utilizando un movimiento circular y teniendo cuidado de no permitir que el exceso de líquido gotee.
- 5. Limpie la superficie para eliminar el detergente.
- 6. Aclare la esponja con agua limpia del grifo.
- 7. Limpie la cubierta con la esponja limpia.
- 8. Limpie la cubierta de nuevo con un paño seco, suave y sin pelusa.
- 9. Espere a que la superficie se seque completamente y extraiga las pelusas del paño de la superficie del sistema.

# **Limpieza del teclado del sistema**

- 1. Absorba algo de alcohol isopropílico (alcohol de frotar) en un paño suave y sin polvo.
- 2. Limpie la superficie de cada una de las teclas con el paño. Limpie las teclas una a una; si limpia varias teclas a la vez, el paño podría engancharse en una tecla adyacente y estropearla. Asegúrese de que no caiga líquido sobre o entre las teclas.
- 3. Deje que se seque.
- 4. Para quitar migajas y polvo de debajo de las teclas, puede utilizar una pera de aire con cepillo (como las que se utilizan para la limpieza de cámaras fotográficas) o un secador de cabello con aire frío.
	- **Nota:** Evite pulverizar el producto de limpieza directamente sobre la pantalla o el teclado.

# **Limpieza de la pantalla del sistema**

- 1. Limpie suavemente la pantalla con un paño seco, suave y sin pelusa. Si ve una marca parecida a un arañado en la pantalla, puede que se trate de una mancha transferida desde el teclado o el pivote del TrackPoint al presionar la cubierta desde el exterior.
- 2. Limpie con cuidado la mancha con un paño suave y seco.
- <span id="page-14-0"></span>3. Si la mancha permanece, humedezca un paño suave y sin pelusa con agua o una mezcla al 50-50 de alcohol isopropílico y agua que no contenga impurezas.
- 4. Extraiga tanto líquido como pueda.
- 5. Limpie la pantalla de nuevo; no permita que el líquido gotee en el sistema.
- 6. Asegúrese de secar la pantalla antes de cerrarla.

#### **Cuidado del lector de huellas dactilares**

Las acciones siguientes podrían dañar el lector de huellas dactilares y hacer que no funcione correctamente:

- v Rayar la superficie del lector con un objeto duro y puntiagudo.
- v Rascar la superficie del lector con la uña o algún objeto duro.
- v Utilizar o tocar el lector con un dedo sucio.

Si nota alguna de las condiciones siguientes, limpie suavemente la superficie del lector con un paño suave y seco que no tenga pelusas:

- v La superficie del lector está sucia o manchada.
- v La superficie del lector está mojada.
- v El lector a menudo no puede registrar o autentificar la huella dactilar.

*Cuidado del sistema ThinkPad*

# <span id="page-16-0"></span>**Capítulo 3. Resolución de problemas del sistema**

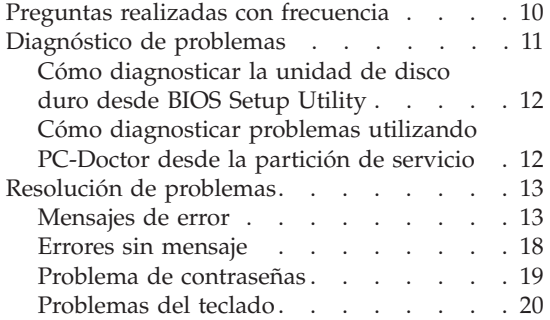

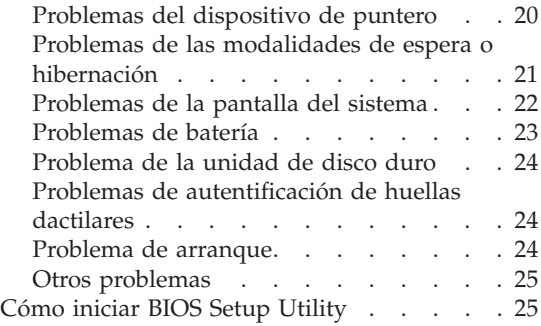

**Nota:** Consulte la *Ayuda de Access* si el sistema se está ejecutando y la *Ayuda de Access* está accesible. En este capítulo se presenta información para utilizar cuando la *Ayuda de Access* no está accesible.

#### <span id="page-17-0"></span>**Preguntas realizadas con frecuencia**

En este apartado se facilitan las preguntas realizadas con frecuencia y se indica dónde encontrar respuestas detalladas. Para ver detalles sobre cada una de las publicaciones que se incluyen en el paquete con el sistema ThinkPad, consulte el apartado "Esta guía y otras [publicaciones"](#page-8-0) en la página 1.

**¿Qué precauciones de seguridad debo tomar al utilizar el sistema ThinkPad?** Consulte la publicación *Guía de seguridad y de garantía* para obtener información detallada sobre la seguridad.

#### **¿Cómo puede evitar que surjan problemas con el sistema ThinkPad?**

Consulte los apartados "Lea [primero"](#page-6-0) en la página v y [Capítulo](#page-10-0) 2, "Cuidado del sistema [ThinkPad",](#page-10-0) en la página 3 de esta publicación. Puede encontrar más consejos en los apartados siguientes de la *Ayuda de Access*:

- Cómo evitar problemas
- v Derrames en el teclado

#### **¿Cuáles son las principales características de hardware del nuevo sistema ThinkPad?**

Consulte el apartado "Visita guiada de ThinkPad" de la *Ayuda de Access*.

**¿Dónde puedo encontrar las especificaciones detalladas de la máquina?** Visite www.lenovo.com/think/support.

#### **Tengo que actualizar un dispositivo** *o* **tengo que sustituir uno de los componentes siguientes: unidad de disco duro, tarjeta Mini-PCI Express, tarjeta hija de módem, memoria, teclado o reposa manos.**

Consulte el Apéndice B, "Unidades [sustituibles](#page-68-0) por el cliente (CRU)", en la [página](#page-68-0) 61 de esta Guía para ver la lista de unidades sustituibles por el cliente (CRU) y la ubicación de las instrucciones sobre cómo extraer o sustituir componentes.

#### <span id="page-18-0"></span>**El sistema no funciona correctamente.**

Examine el apartado "Resolución de problemas" de la *Ayuda de Access*. Esta guía describe sólo los problemas que pueden impedir el acceso al sistema de ayuda en línea.

#### **¿Dónde se encuentran los CD de recuperación?**

El sistema no se ha proporcionado con un CD de recuperación ni con un CD de Windows. Para ver una explicación de los métodos de recuperación alternativos proporcionados por Lenovo, consulte el apartado ["Restauración](#page-34-0) del contenido de fábrica" en la página 27 de esta guía.

#### **¿Cómo puedo ponerme en contacto con el Centro de soporte al cliente?**

Consulte el apartado Capítulo 6, ["Obtención](#page-56-0) de ayuda y servicio [técnico",](#page-56-0) en la página 49 de esta publicación. Puede ver los números de teléfono del Centro de soporte al cliente más próximo en el apartado "Lista de [teléfonos](#page-64-0) en todo el mundo" en la página 57.

#### **¿Dónde puedo encontrar la información de garantía?**

Consulte la publicación *Guía de seguridad y de garantía* para obtener información detallada sobre la garantía. Si desea ver la garantía aplicable al sistema, incluyendo el periodo de garantía y el tipo de servicio de garantía, consulte el apartado ["Información](#page-60-0) de garantía" en la [página](#page-60-0) 53.

#### **Diagnóstico de problemas**

Si tiene un problema con el sistema, puede comprobarlo utilizando PC-Doctor® para Windows. Para ejecutar PC-Doctor para Windows, haga lo siguiente:

- 1. Pulse **Inicio**.
- 2. Mueva el cursor a **Todos los programas** (en Windows que no sea Windows XP, **Programas**) y luego a **PC-Doctor para Windows**.
- 3. Pulse **PC-Doctor**.

Para obtener más información sobre PC-Doctor para Windows, consulte la Ayuda para el programa.

#### <span id="page-19-0"></span>**Atención**

La ejecución de cualquier prueba puede durar varios minutos o más. Asegúrese de tener tiempo de ejecutar toda la prueba; no la interrumpa mientras está ejecutándose.

Si no está preparado para ponerse en contacto con el Centro de soporte al cliente, asegúrese de imprimir el registro cronológico de la prueba de forma que pueda proporcionar rápidamente información al técnico de soporte.

# **Cómo diagnosticar la unidad de disco duro desde BIOS Setup Utility**

Puede diagnosticar la unidad de disco duro sin arrancar el sistema operativo. Para diagnosticar la unidad de disco duro desde BIOS Setup Utility, realice lo siguiente:

- 1. Si la unidad de disquetes está conectada al sistema, si hay algún disquete en la unidad extráigalo y, a continuación, apague el sistema.
- 2. Encienda el sistema.
- 3. Mientras se visualice el mensaje "To interrupt normal startup, press the blue ThinkVantage button," en el área inferior izquierda de la pantalla, pulse F1 para entrar en BIOS Setup Utility.
- 4. Utilizando las teclas de cursor, seleccione **HDD diagnostic program**. Pulse Intro.
- 5. Utilizando las teclas de cursor, seleccione **Main hard disk drive** o **Ultrabay hard disk drive**.
- 6. Pulse Intro para iniciar el programa de diagnóstico.

## **Cómo diagnosticar problemas utilizando PC-Doctor desde la partición de servicio**

Utilizando PC-Doctor mediante el espacio de trabajo de Rescue and Recovery en la partición de servicio de la unidad de disco duro, puede diagnosticar el sistema sin arrancar el sistema operativo. Haga lo siguiente:

- 1. Si la unidad de disquetes está conectada al sistema, si hay algún disquete en la unidad extráigalo y, a continuación, apague el sistema.
- 2. Encienda el sistema.
- 3. Mientras se visualice el mensaje "To interrupt normal startup, press the blue ThinkVantage button," en el área inferior izquierda de la pantalla, pulse el botón azul ThinkVantage para entrar en el espacio de trabajo de Rescue and Recovery.
- 4. Seleccione **Diagnosticar hardware**. El sistema se reiniciará y se iniciará PC-Doctor.

Para obtener más información sobre PC-Doctor, pulse F1 para ir a la Ayuda o al manual en línea para el programa pulsando F1.

#### <span id="page-20-0"></span>**Resolución de problemas**

Si no encuentra aquí su problema, consulte la *Ayuda de Access*. El apartado siguiente describe sólo problemas que le pueden impedir acceder al sistema de ayuda.

#### **Mensajes de error**

#### **Notas:**

- 1. En los diagramas, x puede representar cualquier carácter.
- 2. La versión de PC-Doctor a la que se hace referencia aquí es PC-Doctor para Windows.

**Mensaje:** 0176: Seguridad del sistema - El sistema se ha manipulado. **Solución:** Este mensaje se visualiza si elimina el chip de seguridad y lo vuelve a instalar, o si instala uno nuevo. Para eliminar el error, entre en BIOS Setup Utility, pulse F9 para establecer valores por omisión, después pulse F10 para guardar los cambios. Si esto no soluciona el problema, solicite servicio técnico para el sistema. **Mensaje:** 0182: CRC2 incorrecto. Entre en BIOS Setup y cargue los valores por omisión de Setup. **Solución:** La suma de comprobación del valor CRC2 en el EEPROM no es correcta. Pulse F1 para ir a BIOS Setup Utility. Pulse F9 y, a continuación, Intro para cargar los valores por omisión. Pulse F10 y, a continuación, Intro para reiniciar el sistema. **Mensaje:** 0185: Valores de secuencia de arranque incorrectos. Entre en BIOS Setup y cargue los valores por omisión de Setup. **Solución:** La suma de comprobación del valor de la secuencia de arranque en el EEPROM no es correcta. Pulse F1 para ir a BIOS Setup Utility. Pulse F9 y, a continuación, Intro para cargar los valores por omisión. Pulse F10 y, a continuación, Intro para reiniciar el sistema. **Mensaje:** 0190: Error crítico de batería baja **Solución:** El sistema se ha apagado debido a que la batería está baja. Conecte el adaptador de CA al sistema y cargue la batería o sustituya la batería por otra totalmente cargada. **Mensaje:** 0191: Seguridad del sistema - Cambio remoto no válido solicitado. **Solución:** El cambio de la configuración del sistema no ha sido satisfactorio. Confirme la operación y vuélvalo a intentar. Para eliminar el error, entre en BIOS Setup Utility. **Mensaje:** 0199: Seguridad del sistema - Se ha excedido el número de reintentos de la contraseña de seguridad. **Solución:** Este mensaje se visualiza si entra una contraseña de supervisor incorrecta más de tres veces. Confirme la contraseña de supervisor e inténtelo de nuevo. Para eliminar el error, entre en BIOS Setup Utility.

# *Resolución de problemas del sistema*

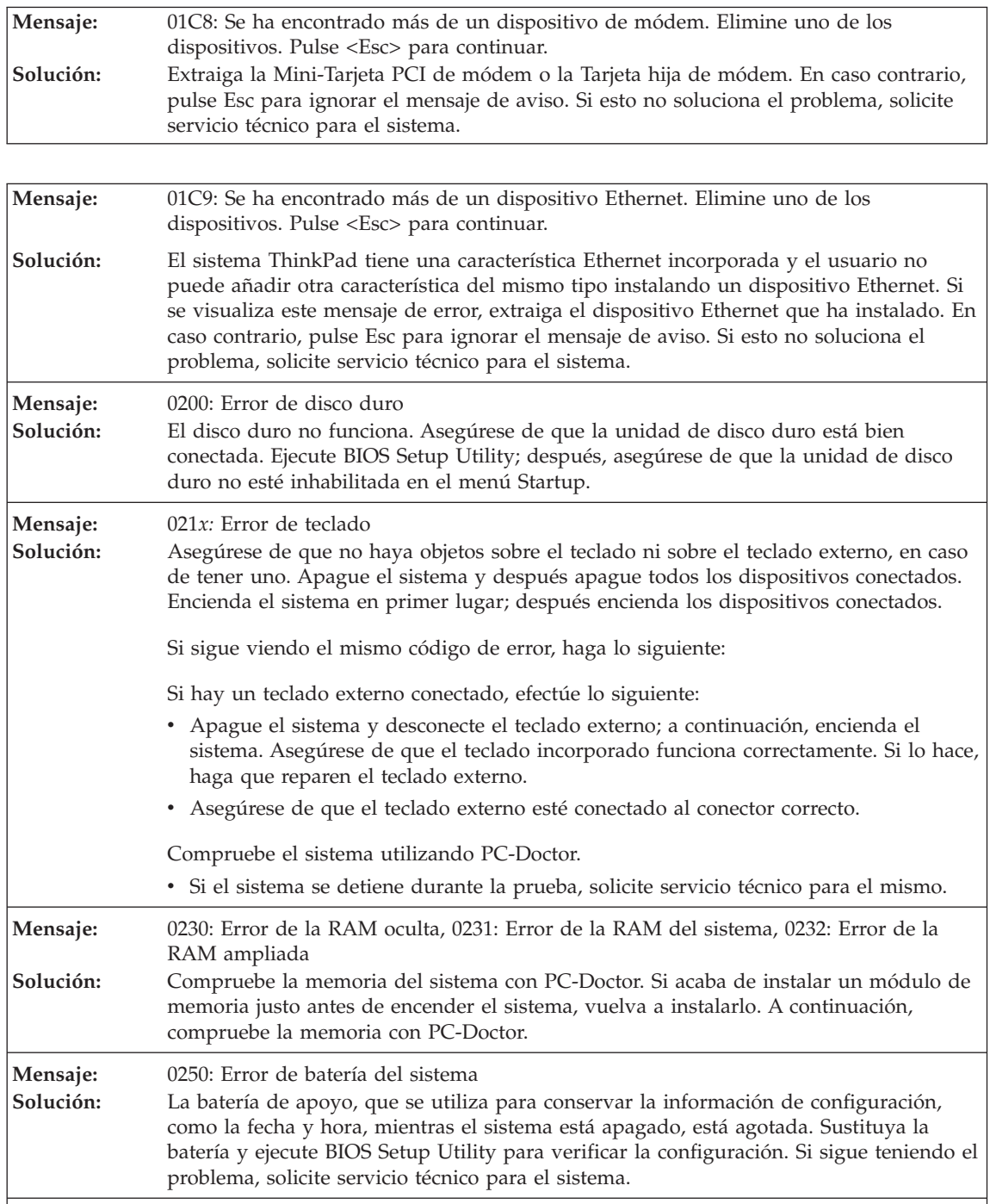

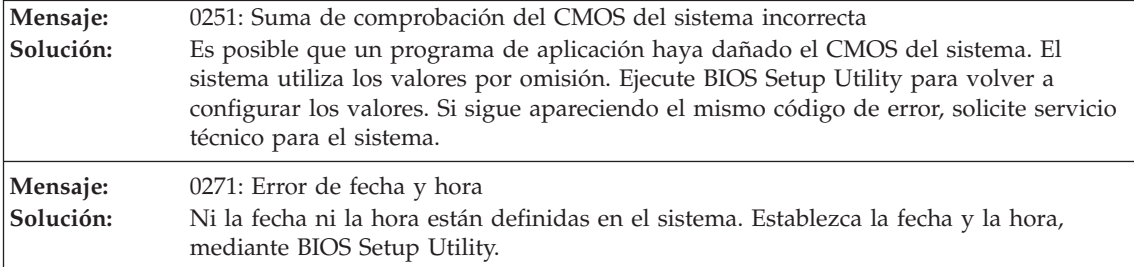

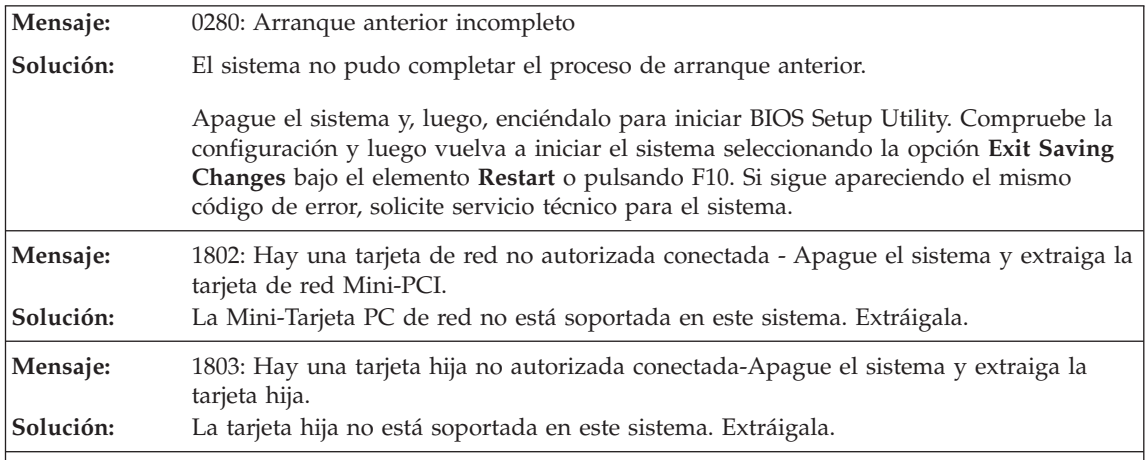

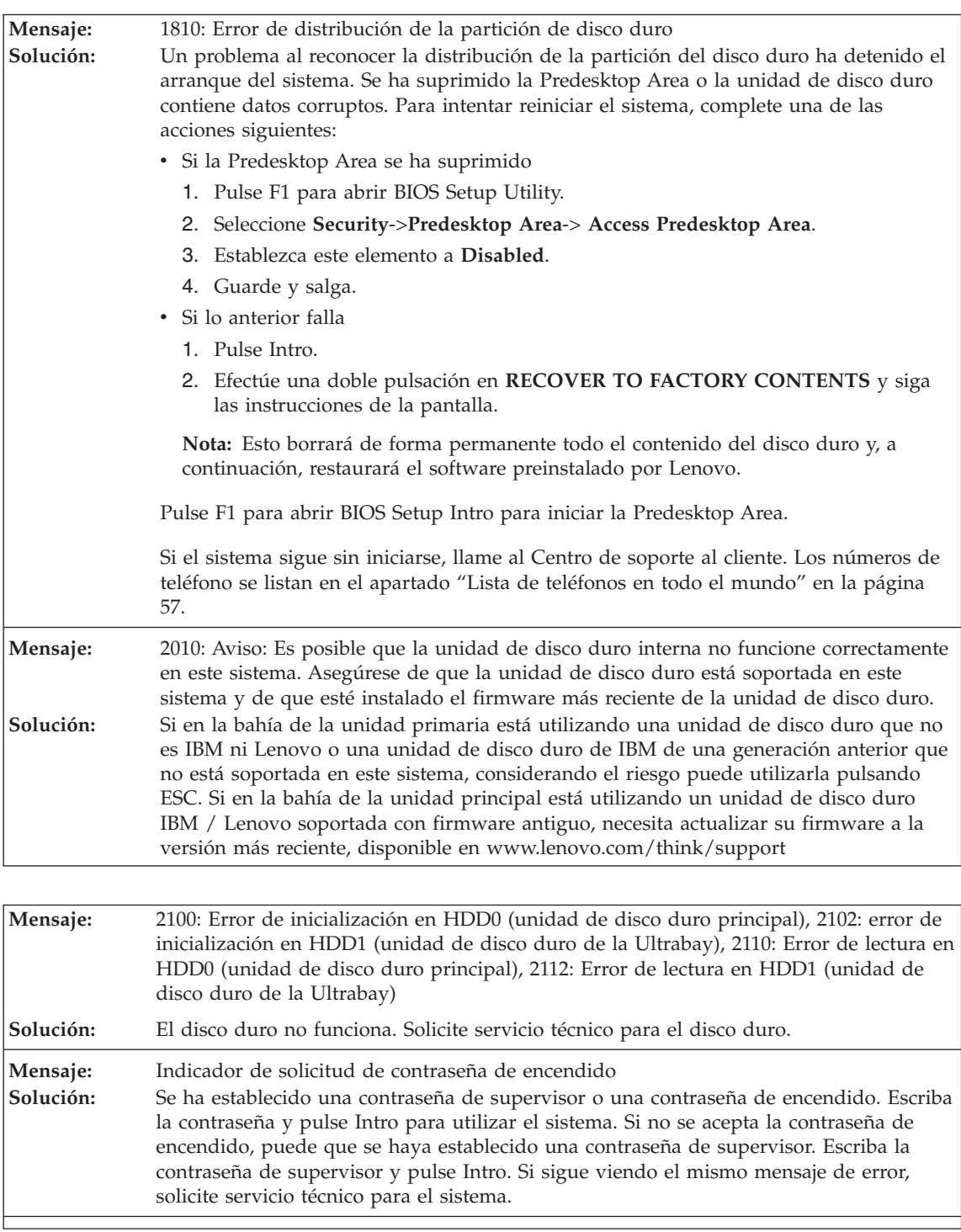

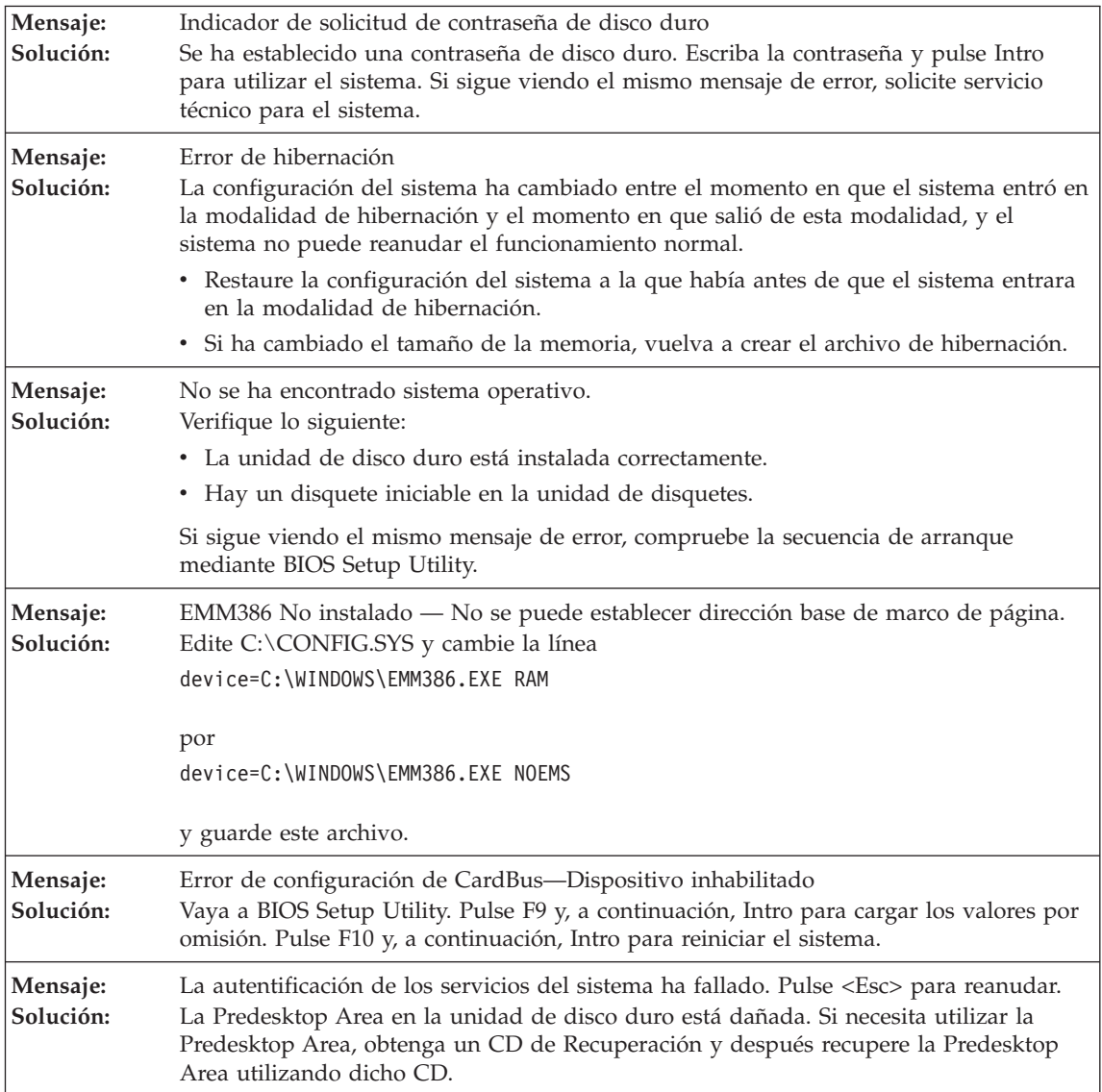

#### **Si se sigue visualizando en la pantalla uno de los siguientes mensajes de código de error, solicite servicio técnico para el sistema:**

0175: CRC1 anómalo, detener tarea POST

0177: Datos SVP incorrectos, detener tarea de la POST. La suma de comprobación de la contraseña del supervisor en el EEPROM no es correcta.

0187: Error de acceso de datos de EAIA

0188: Área de información de serialización de RFID no válida

<span id="page-25-0"></span>**Si se sigue visualizando en la pantalla uno de los siguientes mensajes de código de error, solicite servicio técnico para el sistema:**

0189: Área de información de configuración de RFID no válida

0192: Seguridad del sistema - Detectada manipulación del hardware de seguridad incorporado.

0260: Error de temporizador del sistema

0270: Error de reloj de tiempo real

02D0: Error de antememoria del sistema

02F4: No se puede grabar en el CMOS de EISA

02F5: Ha fallado la prueba de DMA

02F6: Ha fallado el NMI de software

02F7: Ha fallado el NMI de temporizador de protección contra errores

Error de ventilador

Error del sensor térmico

## **Errores sin mensaje**

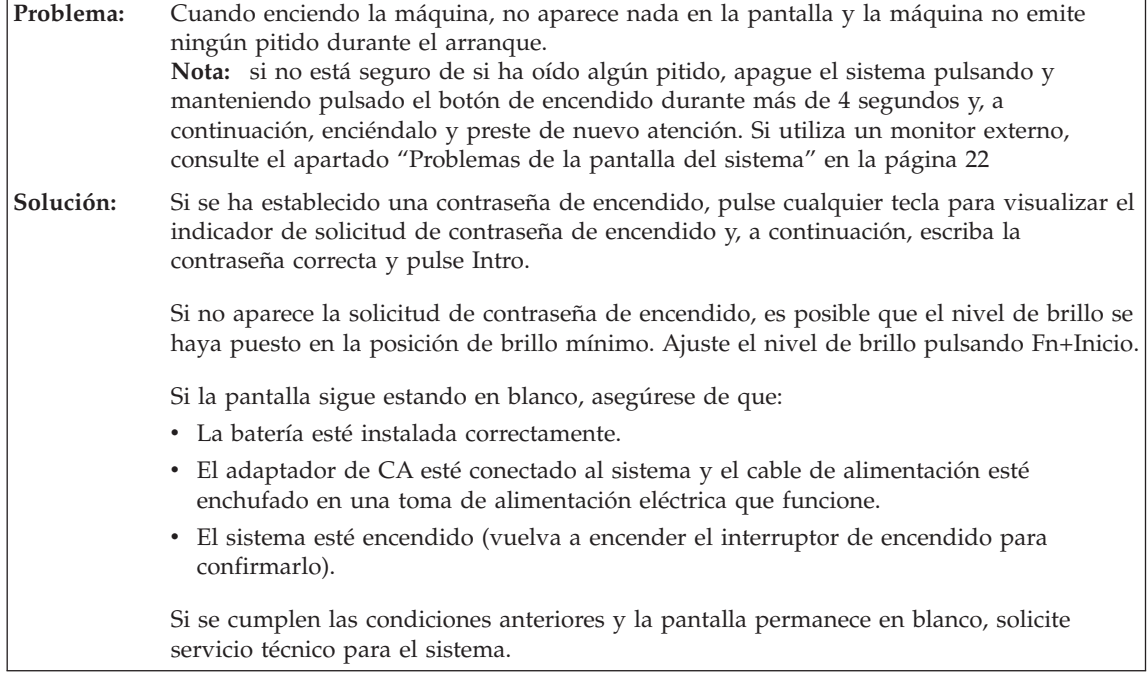

<span id="page-26-0"></span>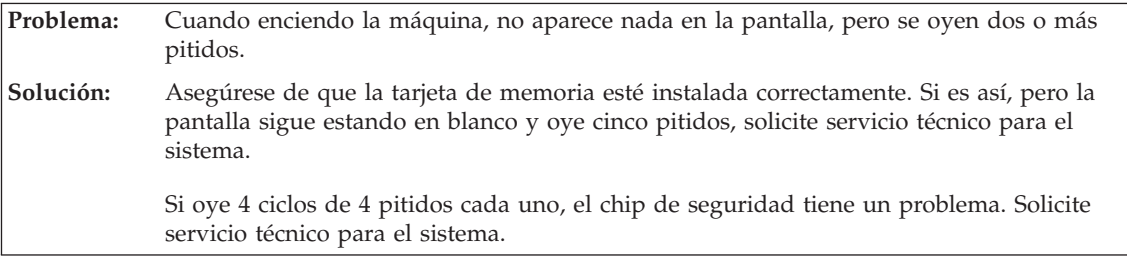

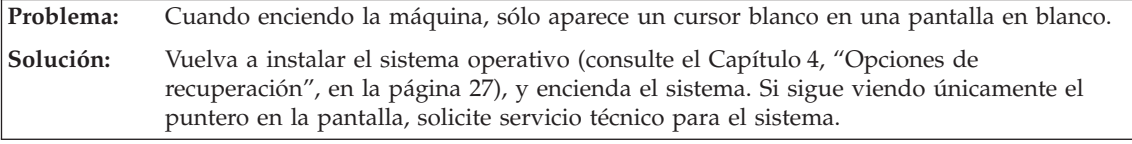

**Problema:** La pantalla queda en blanco mientras el sistema está encendido. **Solución:** Es posible que el protector de pantalla o la gestión de energía estén habilitados. Mueva el TrackPoint o pulse una tecla para salir del protector de pantalla, o bien pulse el interruptor de encendido para reanudar el funcionamiento desde la modalidad de espera o hibernación.

# **Problema de contraseñas**

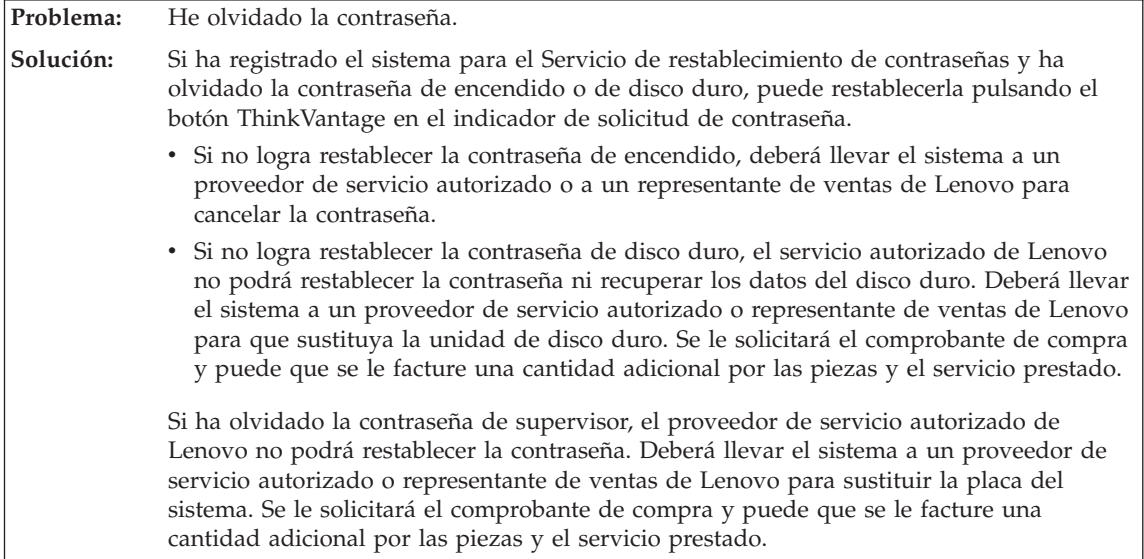

<span id="page-27-0"></span>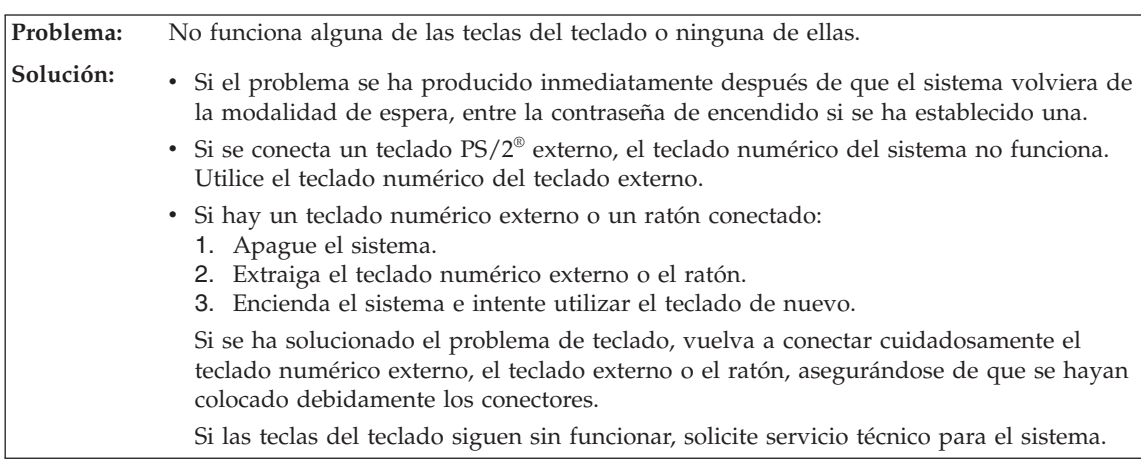

#### **Problemas del teclado**

**Problema:** Aparece un número cuando se pulsa una letra. **Solución:** La función de bloqueo numérico está activada. Para inhabilitarla, pulse y mantenga pulsada la tecla Mayús o Fn y, a continuación, pulse Bloq Núm (Bloq Despl).

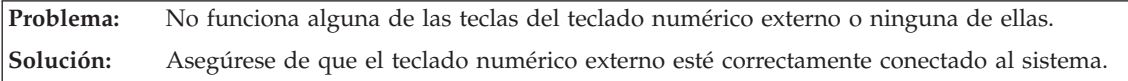

## **Problemas del dispositivo de puntero**

**Problema:** Los botones del ratón no funcionan. **Solución:** Si el sistema ThinkPad sólo tiene el TrackPoint, es posible que se produzca este problema.

> Cambie el controlador del ratón a **Ratón de puerto PS/2 estándar** y, a continuación, vuelva a instalar **PS/2 TrackPoint**. Los controladores se proporcionan en el directorio C:\SWTOOLS\DRIVERS de la unidad de disco duro. Si su unidad de disco duro no contiene controladores de dispositivo, consulte el sitio web de ThinkPad. Para acceder a este sitio web, pulse el botón ThinkVantage y abra Productivity Center.

**Problema:** La función de desplazamiento o de lupa no funciona. **Solución:** Examine el controlador del ratón en la ventana Administrador de dispositivos y asegúrese de que el controlador de PS/2 TrackPoint esté instalado.

#### **Problemas de las modalidades de espera o hibernación**

<span id="page-28-0"></span>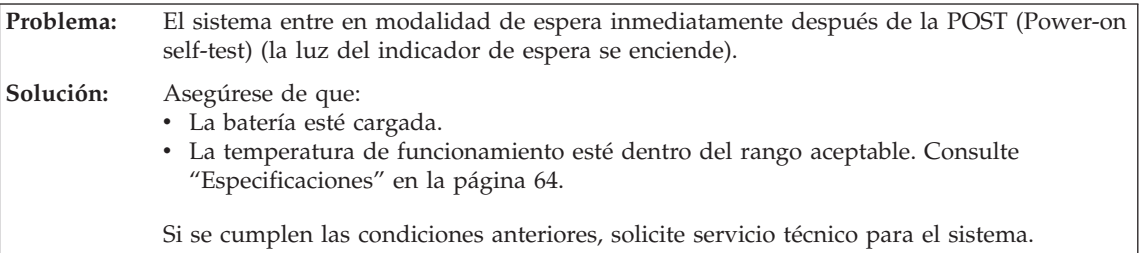

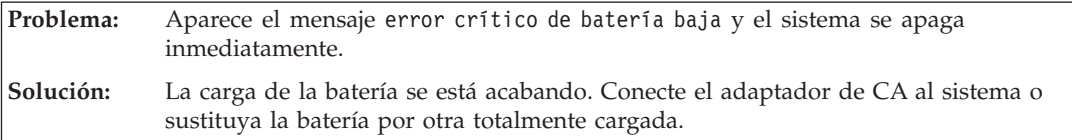

**Problema:** La pantalla del sistema sigue en blanco después de haber realizado la acción necesaria para volver desde la modalidad de espera. **Solución:** Compruebe si se ha desconectado o apagado un monitor externo mientras el sistema estaba en modalidad de espera. Si ha desconectado o apagado el monitor externo, conéctelo enciéndalo antes de reanudar el funcionamiento del sistema desde la modalidad de espera. Al reanudar el funcionamiento del sistema desde la modalidad de espera sin conectar o encender el monitor externo, si la pantalla del sistema permanece en blanco pulse Fn+F7 para activar la pantalla del sistema. **Nota:** Si utiliza la combinación de teclas Fn+F7 para aplicar una planificación de presentación, pulse Fn+F7 como mínimo tres veces en tres segundos, y la imagen se visualizará en la pantalla del sistema.

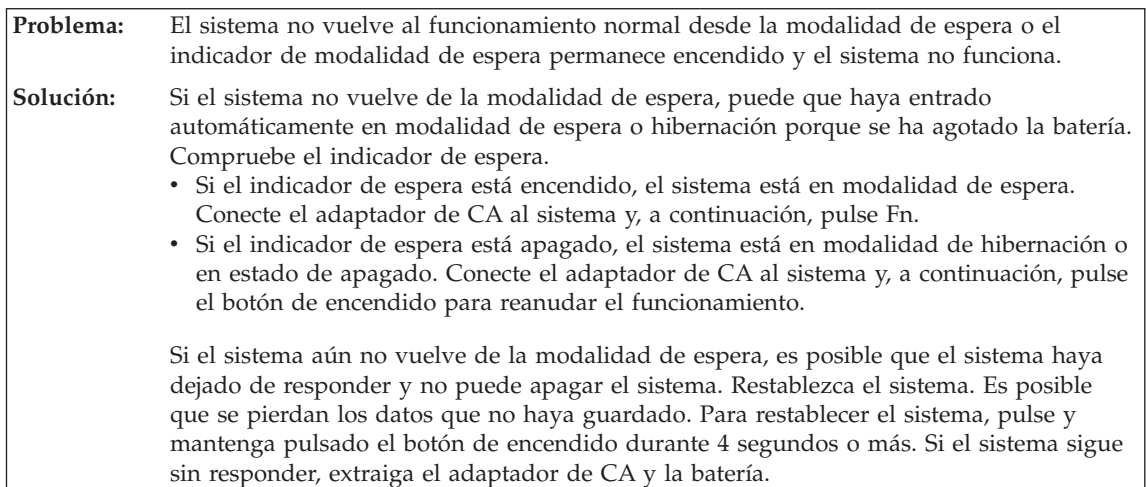

<span id="page-29-0"></span>**Problema:** El sistema entra de forma inesperada en la modalidad de espera. **Solución:** Si el procesador se caliente en exceso, el sistema entrará automáticamente en modalidad de espera para permitir que el sistema se enfríe y para proteger el procesador y otros componentes internos. Compruebe asimismo los valores de la modalidad de espera, utilizando el Gestor de energía.

# **Problemas de la pantalla del sistema**

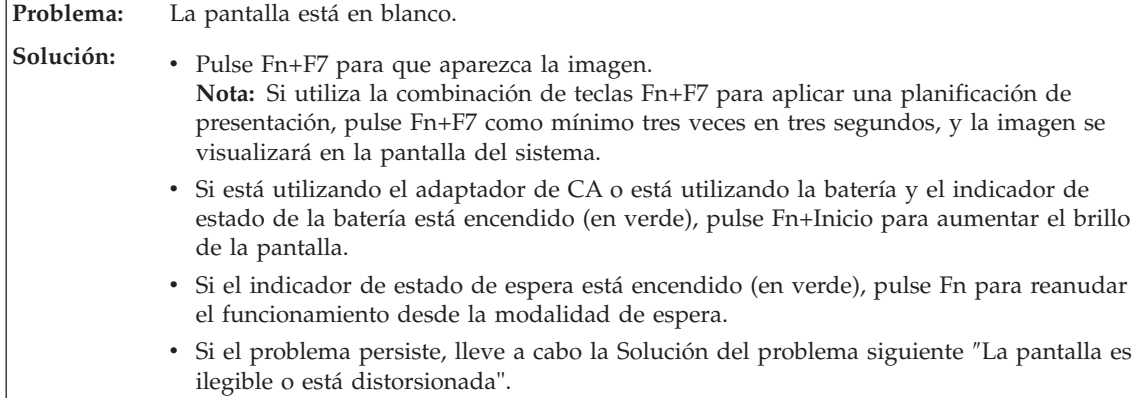

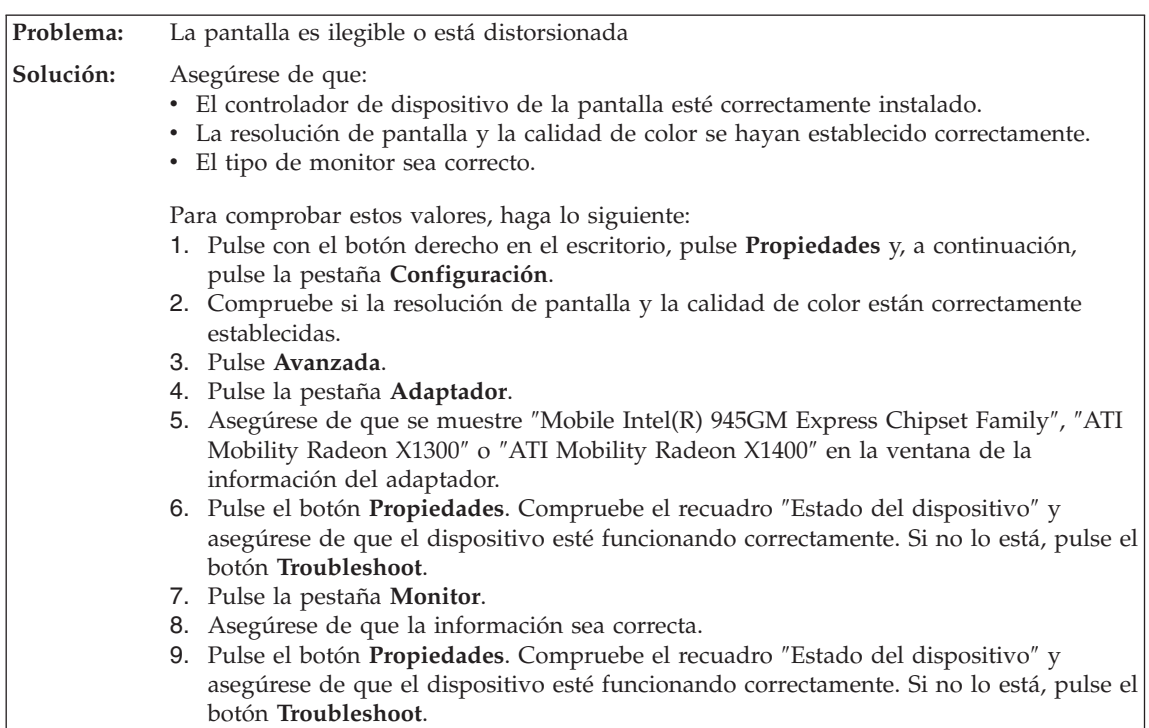

<span id="page-30-0"></span>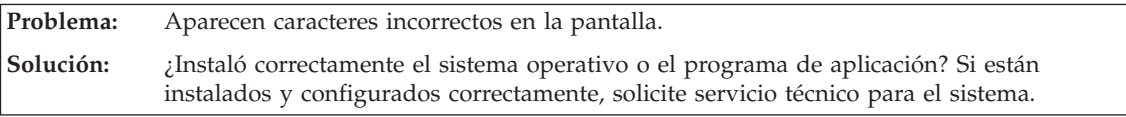

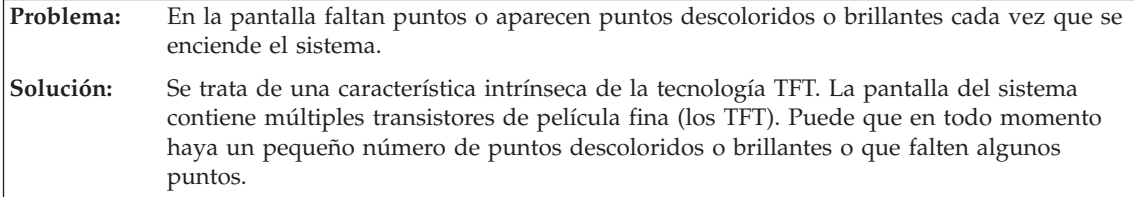

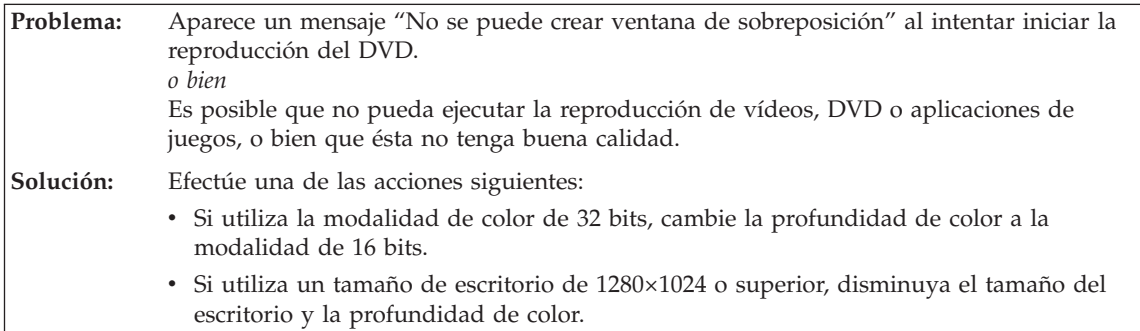

# **Problemas de batería**

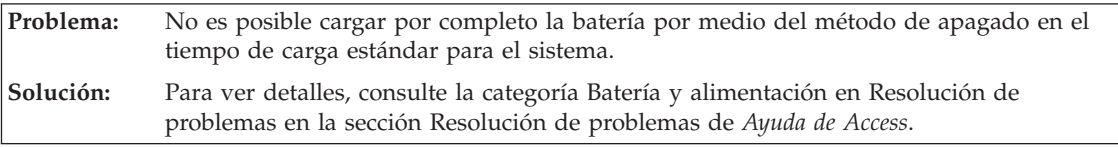

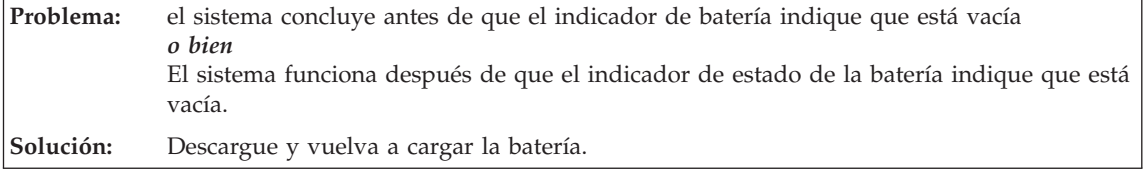

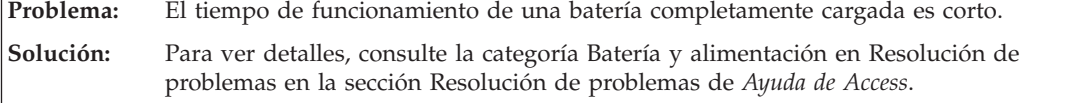

#### <span id="page-31-0"></span>*Resolución de problemas del sistema*

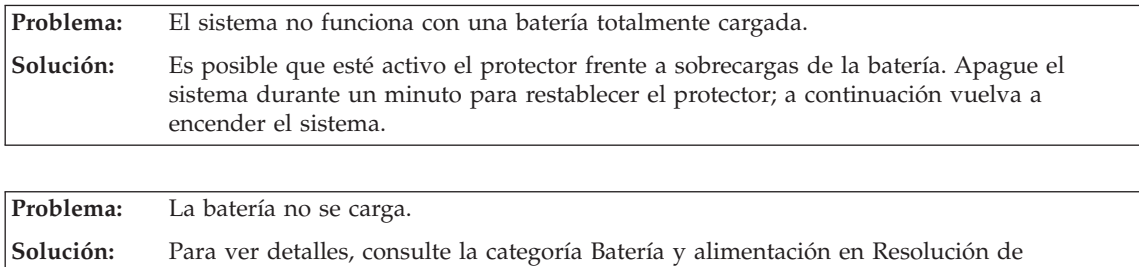

problemas en la sección Resolución de problemas de *Ayuda de Access*.

#### **Problema de la unidad de disco duro**

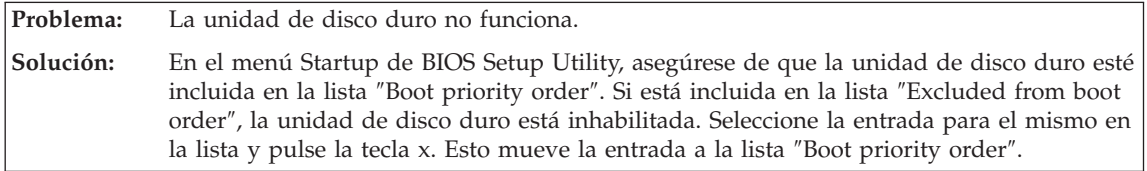

# **Problemas de autentificación de huellas dactilares**

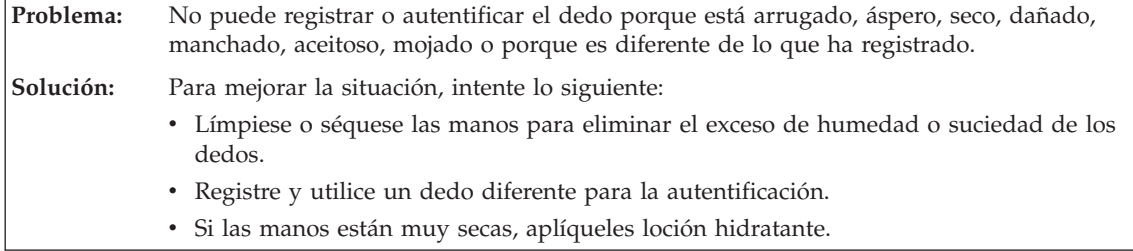

### **Problema de arranque**

**Problema:** El sistema operativo Microsoft® Windows® no se inicia. **Solución:** Utilice el espacio de trabajo de Rescue and Recovery para obtener ayuda para solucionar o identificar el problema. Para ver detalles dobre Rescue and Recovery, consulte el apartado Capítulo 4, "Opciones de [recuperación",](#page-34-0) en la página 27."

<span id="page-32-0"></span>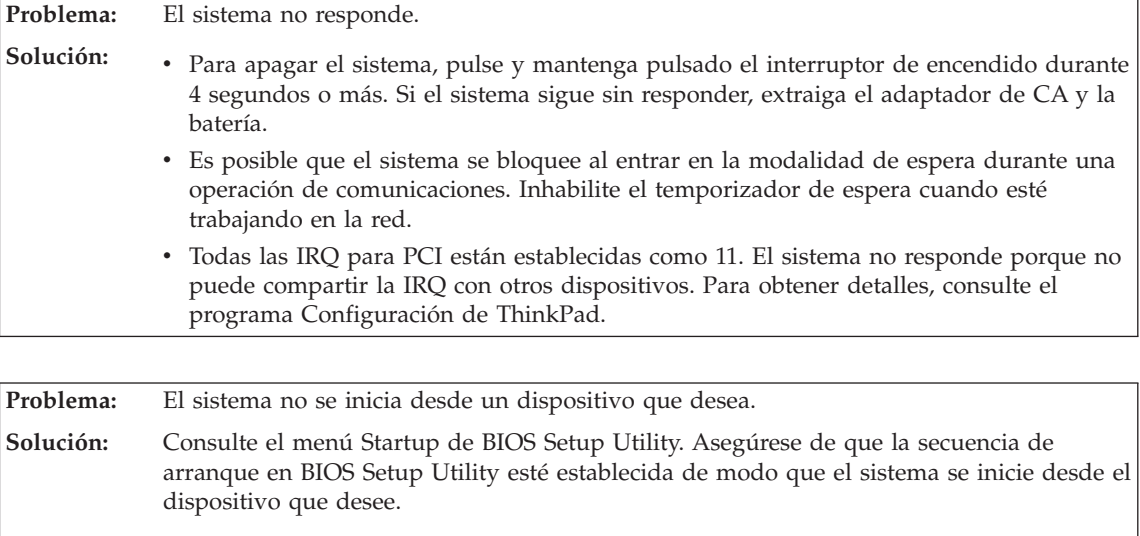

## **Otros problemas**

Asegúrese también de que esté habilitado el dispositivo desde el que se inicia el sistema. En el menú Startup de BIOS Setup Utility, asegúrese de que el dispositivo no esté incluido en la lista ″Boot priority order″. Si está incluido en la lista ″Excluded from boot order″, está inhabilitado. Seleccione la entrada para el mismo en la lista y pulse la tecla x. Esto mueve la entrada a la lista ″Boot priority order″.

## **Cómo iniciar BIOS Setup Utility**

El sistema proporciona un programa, denominado BIOS Setup Utility, que le permite seleccionar diversos parámetros de configuración.

- Config: Establece la configuración del sistema.
- Date/Time: Establece la fecha y la hora.
- Security: Establece las características de seguridad.
- Startup: Establece el dispositivo de arranque.
- v Restart: Reinicia el sistema.

**Nota:** Puede establecer muchos de estos parámetros con más facilidad utilizando el programa Configuración de ThinkPad.

Para iniciar BIOS Setup Utility, efectúe lo siguiente:

- 1. Para protegerse contra una pérdida accidental de datos, realice una copia de seguridad del registro del sistema. Para obtener detalles, consulte el apartado "Herramientas de copia de seguridad y restauración de datos" de la *Ayuda de Access*.
- 2. Si la unidad de disquetes está conectada al sistema, si hay algún disquete en la unidad extráigalo y, a continuación, apague el sistema.
- 3. Encienda el sistema; a continuación, mientras se visualice el mensaje "To interrupt normal startup, press the blue ThinkVantage button" en la parte inferior izquierda de la pantalla, pulse el botón ThinkVantage. Se abrirá el espacio de trabajo de Rescue and Recovery.
- 4. Pulse **Acceder al BIOS**. Se visualizará la ventana Es necesario reiniciar el sistema.
- 5. Pulse **Sí**. El sistema se reiniciará y aparecerá el menú BIOS Setup Utility.
- 6. Si ha establecido una contraseña de supervisor, el menú BIOS Setup Utility aparecerá después de entrar la contraseña. Puede iniciar el programa de utilidad pulsando Intro en vez de entrar la contraseña de supervisor; sin embargo, no puede cambiar los parámetros que están protegidos por la contraseña de supervisor. Para obtener más información, consulte la ayuda en línea.

Utilizando las teclas de cursor, desplácese hasta el elemento que desee cambiar. Cuando el elemento que desee esté resaltado, pulse Intro. Se visualizará un submenú.

- 7. Cambie los elementos que desee modificar. Para cambiar el valor de un elemento, utilice la tecla F5 o F6. Si el elemento tiene un submenú, puede visualizarlo pulsando Intro.
- 8. Pulse F3 o Esc para salir del submenú. Si está en un submenú anidado, pulse Esc repetidamente hasta llegar al menú BIOS Setup Utility.

**Nota:** Si necesita restaurar los valores a su estado original del momento de compra, pulse la tecla F9 para cargar los valores por omisión. También puede seleccionar una opción en el submenú Restart para cargar los valores por omisión o descartar los cambios.

9. Seleccione Restart y luego pulse Intro. Mueva el cursor a la opción que desee para reiniciar el sistema; a continuación, pulse Intro. El sistema se reiniciará.

# <span id="page-34-0"></span>**Capítulo 4. Opciones de recuperación**

#### **Introducción a Rescue and Recovery**

Si Windows no se ejecuta correctamente, utilice el espacio de trabajo de Rescue and Recovery para obtener ayuda para solucionar o identificar el problema. Efectúe lo siguiente:

- 1. Apague el PC y luego enciéndalo de nuevo.
- 2. Observe atentamente la pantalla mientras se inicia el PC. Cuando se visualice el mensaje "To interrupt normal startup, press the blue ThinkVantage button" en el área inferior izquierda de la pantalla, pulse el botón azul ThinkVantage. Se abrirá el espacio de trabajo de Rescue and Recovery.
- 3. Después de que se abra el espacio de trabajo de Rescue and Recovery, podrá hacer lo siguiente:
	- v Rescatar y restaurar los archivos, carpetas o copias de seguridad.
	- v Configurar los valores y contraseñas del sistema.
	- Resolver problemas y diagnosticarlos utilizando diagnósticos.

Para obtener más información sobre cómo utilizar las funciones de Rescue and Recovery, consulte el apartado "Visión general de recuperación" de la *Ayuda de Access*.

#### **Restauración del contenido de fábrica**

En lugar de proporcionar un CD de recuperación o un CD de Windows con el sistema, Lenovo suministra métodos más sencillos para realizar las tareas típicamente asociadas con estos CD. Los archivos y programas para estos métodos alternativos están en el disco duro, con lo cual se suprimen la necesidad de tener que localizar un CD perdido y los problemas asociados al uso de una versión incorrecta del CD.

En un área protegida, o partición, oculta del disco duro se encuentra una copia de seguridad completa de todos los archivos y programas que Lenovo ha preinstalado en el sistema. Aunque ocultas, las copias de seguridad en la partición ocupan espacio de disco duro. Por lo tanto, al comprobar la capacidad del disco duro según Windows, es posible que note que la capacidad total del disco parezca más pequeña de lo esperado. Esta discrepancia se debe al contenido de la partición oculta.

<span id="page-35-0"></span>El programa Recuperación del producto incluido en esta área permite restaurar todo el contenido del disco duro al mismo estado en que se encontraba al suministrarse inicialmente de fábrica.

Para recuperar el contenido original del disco duro, haga lo siguiente:

#### **Notas:**

- 1. Si la unidad óptica no está conectada al sistema ThinkPad durante la recuperación, el software de DVD y grabación de CD no se instalará. Para asegurarse de que se instalarán correctamente, instale la unidad óptica en la Ultrabay Slim antes de realizar una operación de recuperación.
- 2. El proceso de recuperación podría durar hasta 2 horas.

**Atención:** Todos los archivos de la partición primaria del disco duro (normalmente la unidad C) se perderán en el proceso de recuperación. Sin embargo, antes de sobregrabar los datos, tendrá la oportunidad de guardar uno o varios archivos en otro soporte.

- 1. Si es posible, guarde todos los archivos y concluya el sistema operativo.
- 2. Apague el sistema durante como mínimo 5 segundos.
- 3. Encienda el sistema. Vigile atentamente la pantalla. Mientras se visualice el mensaje "To interrupt normal startup, press the blue ThinkVantage button", pulse el botón ThinkVantage. Se abrirá el espacio de trabajo de Rescue and Recovery.
- 4. Pulse **Restaurar el sistema** y siga las instrucciones de la pantalla.

#### **Recuperación de datos**

Si ha realizado una operación de copia de seguridad mediante el programa Rescue and Recovery, también tiene una o más copias de seguridad almacenadas que reflejan el contenido del disco duro tal como se encontraba en diferentes momentos. Estas copias de seguridad se pueden almacenar en el disco duro, en una unidad de red, o en un soporte extraíble, dependiendo de las opciones que haya seleccionado durante la operación de copia de seguridad.

Puede utilizar el programa Rescue and Recovery o el espacio de trabajo de Rescue and Recovery para restaurar el contenido del disco duro a un estado anterior utilizando las copias de seguridad almacenadas. El espacio de trabajo de Rescue and Recovery se ejecuta independientemente del sistema operativo Windows. Por lo tanto, puede iniciarlo pulsando el botón azul ThinkVantage cuando se le solicite durante el arranque.

Una vez que el espacio de trabajo de Rescue and Recovery se abre, puede realizar una operación de recuperación, incluso si no puede iniciar Windows.
# **Instalación de un sistema operativo nuevo**

Para ver cómo instalar un nuevo sistema operativo, cosulte el apartado Configuración avazanda de la *Ayuda de Access* en línea.

# **Capítulo 5. Actualización y sustitución de dispositivos**

# **Sustitución de la batería**

**Importante** Lea la publicación *Guía de seguridad y de garantía* antes de sustituir la batería.

- 1. **Apague el sistema o entre en modalidad de hibernación.** Luego desconecte el adaptador de CA y todos los cables del sistema.
	- **Nota:** Si está utilizando una Tarjeta PC, es posible que el sistema no pueda entrar en modalidad de hibernación. Si esto sucede, apague el sistema.
- 2. Cierre la pantalla del sistema y ponga el sistema cara abajo.
- 3. Desbloquee el pestillo de la batería desplazándolo hacia la izquierda 1. A continuación, retire la batería **2**.

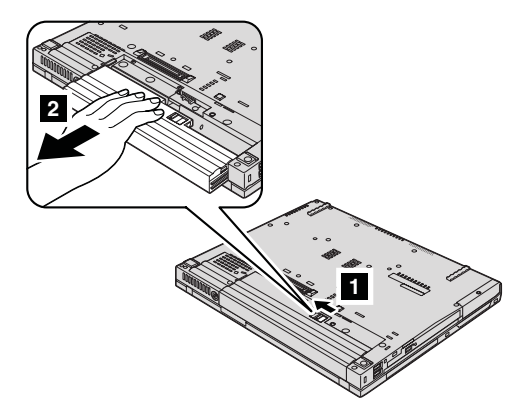

4. Instale una batería con la carga completa.

# *Sustitución de la batería*

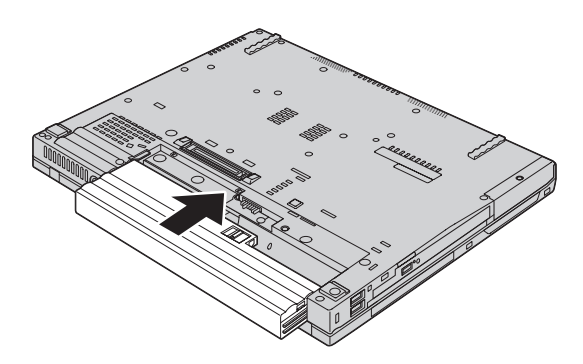

5. Deslice el pestillo de la batería a la posición de bloqueo.

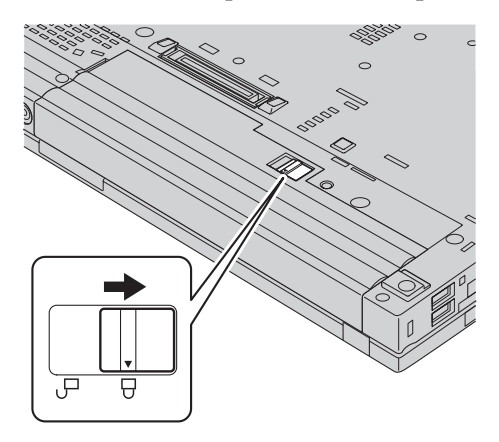

6. Déle la vuelta al sistema de nuevo. Conecte el adaptador de CA y los cables al sistema.

# **Actualización de la unidad de disco duro**

#### **Importante**

Lea la publicación *Guía de seguridad y de garantía* antes de sustituir la unidad de disco duro.

Puede aumentar la capacidad de almacenamiento del sistema sustituyendo la unidad de disco duro por otra de mayor capacidad. Puede adquirir una nueva unidad de disco duro en el distribuidor o el representante de márqueting de Lenovo.

#### **Notas:**

- 1. Sustituya la unidad de disco duro sólo si la va a actualizar o reparar. Los conectores y la bahía de la unidad de disco duro no se han diseñado para cambios frecuentes ni para intercambiar unidades.
- 2. El espacio de trabajo de Rescue and Recovery y el programa Recuperación del producto no se incluyen en la unidad de disco duro opcional.

# **Manejo de una unidad de disco duro**

- No deje caer la unidad ni la someta a golpes físicos. Envuelva la unidad con un material, como por ejemplo un paño suave, que amortigüe los golpes.
- v No aplique presión sobre la cubierta de la unidad.
- No toque el conector.

**Atención**

La unidad es muy sensible. El manejo incorrecto de la misma puede producir daños y la pérdida permanente de datos del disco duro. Antes de extraer la unidad de disco duro, haga una copia de seguridad de toda la información del disco duro y, a continuación, apague el sistema. No extraiga nunca la unidad mientras el sistema esté en funcionamiento, en modalidad de espera o en modalidad de hibernación.

Para sustituir la unidad de disco duro, efectúe lo siguiente:

- 1. **Apague el sistema**; a continuación, desconecte el adaptador de CA y todos los cables del sistema.
- 2. Cierre la pantalla del sistema y ponga el sistema cara abajo.
- 3. Extraiga la batería.
- 4. Extraiga el tornillo que fija la unidad de disco duro.

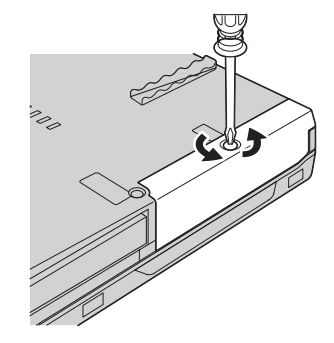

5. Extraiga la cubierta 1 y luego extraiga el disco duro tirando de la pestaña **2**.

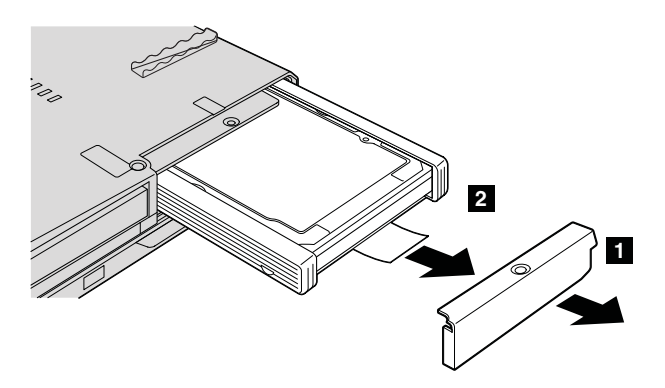

6. Separe los rieles de goma laterales de la unidad de disco duro.

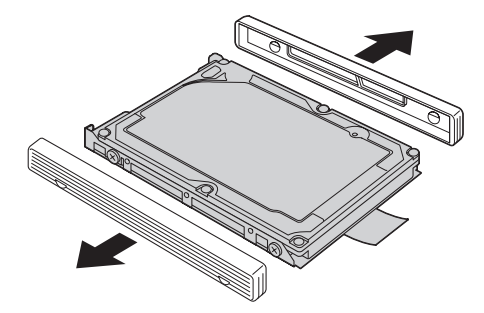

7. Coloque los rieles de goma laterales a una nueva unidad de disco duro.

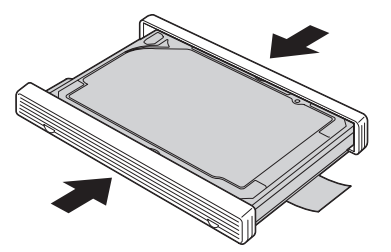

8. Inserte la unidad de disco duro en la bahía de la unidad de disco duro y, a continuación, instálela firmemente en su lugar.

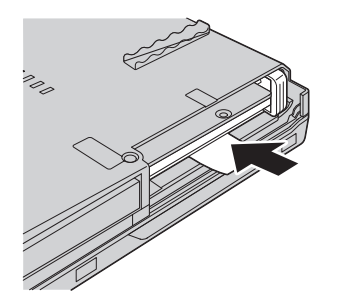

9. Vuelva a instalar la cubierta de la bahía 1 y vuelva a colocar el tornillo  $\vert$  2  $\vert$  .

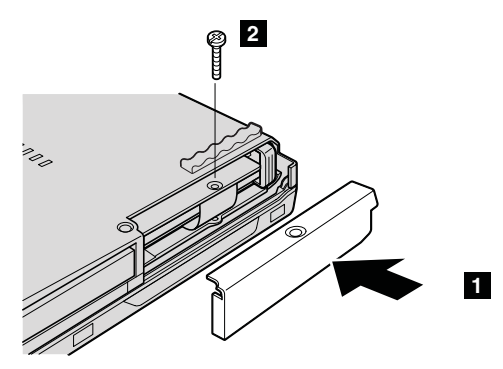

- 10. Vuelva a instalar la batería.
- 11. Déle la vuelta al sistema de nuevo. Conecte el adaptador de CA y los cables al sistema.

# **Sustitución de la memoria**

#### **Importante**

Lea la publicación *Guía de seguridad y de garantía* antes de sustituir la memoria.

Aumentar la capacidad de la memoria es un método eficaz para mejorar la velocidad de ejecución de los programas. Puede aumentar la cantidad de memoria del sistema instalando un módulo de memoria con doble hilera de conexiones de contorno pequeño (SO-DIMM) sin almacenamiento intermedio de memoria de acceso aleatorio dinámico síncrono (DRAM) de doble velocidad de datos (DDR), disponible como opción, en la ranura de memoria del sistema. Existen módulos SO-DIMM con distintas capacidades.

**Nota:** Utilice únicamente los tipos de memoria que admita el sistema. Si instala la memoria opcional incorrectamente o instala un tipo de memoria no permitido, sonará un pitido de aviso al intentar iniciar el sistema.

Para instalar un módulo SO-DIMM, efectúe lo siguiente:

1. Toque una mesa metálica o un objeto de metal con toma de tierra. Esta acción reduce la electricidad estática que hay en el cuerpo, que podría dañar el SO-DIMM. No toque el borde de contacto del módulo SO-DIMM.

- 2. **Apague el sistema** y luego desconecte el adaptador de CA y todos los cables del sistema.
- 3. Cierre la pantalla del sistema y ponga el sistema cara abajo.
- 4. Extraiga la batería.
- 5. Extraiga el reposa manos.

# **Para el modelo de pantalla de 14 pulgadas y de 15 pulgadas**

a. Extraiga los tornillos que sujetan el reposa manos.

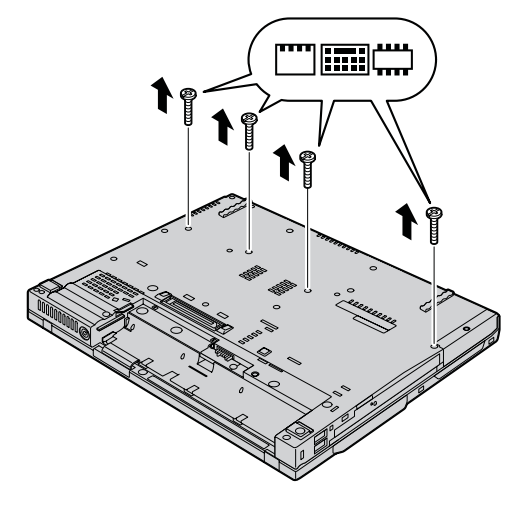

b. Vuelva a encender el sistema y abra la pantalla del sistema. Levante el reposa manos del sistema tal y como se muestra en la siguiente ilustración.

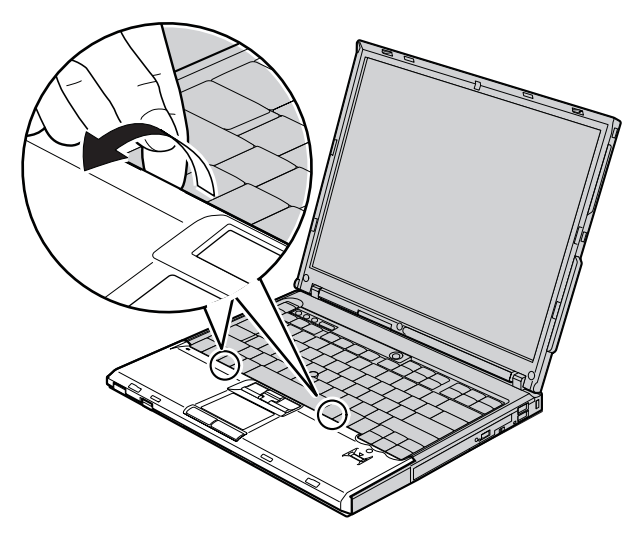

c. Abra en primer lugar el lado del teclado del reposa manos **1** y, a continuación, libere el reposa manos del sistema **2**.

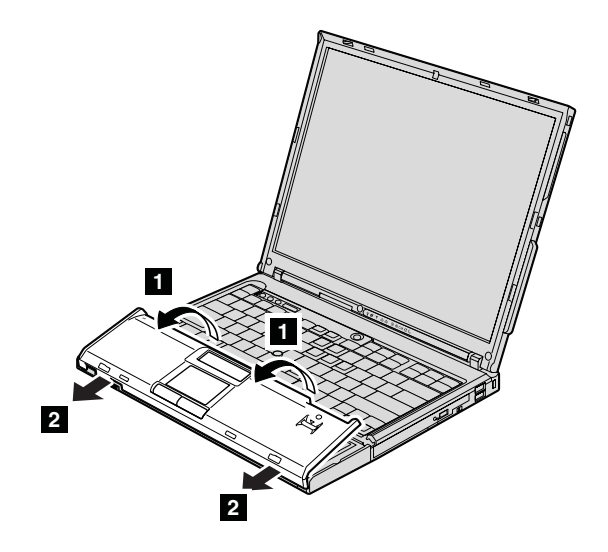

d. Separe el conector del cable del reposa manos tirando de la pestaña con los dedos. Ahora se ha extraído el reposa manos.

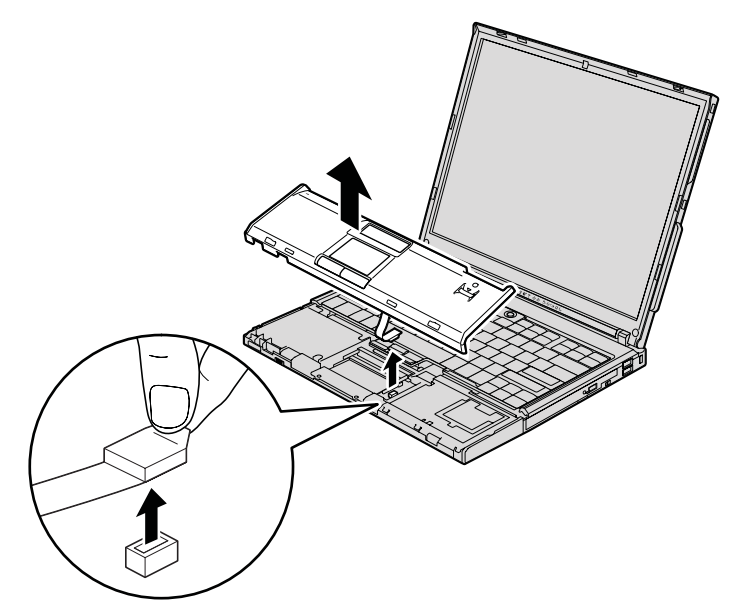

# **Para el modelo de pantalla ancha de 15,4 pulgadas**

a. Extraiga los cuatro tornillos que fijan el reposa manos.

# *Sustitución de la memoria*

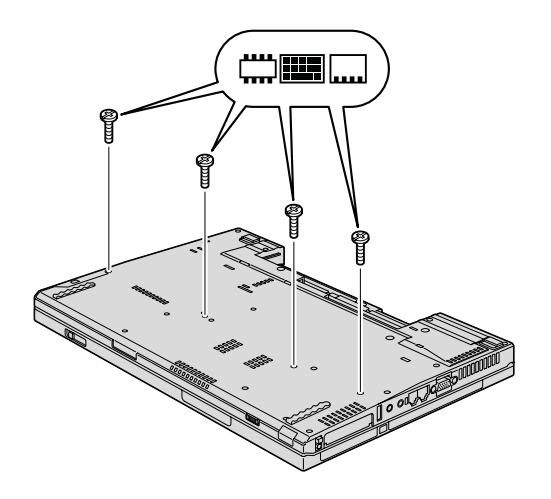

b. Dele la vuelta al sistema y abra la pantalla. Abra el reposa manos en la dirección que muestra la flecha **1** tirando de las pestañas de proyección de los laterales y, a continuación, libere el reposa manos del sistema **2**.

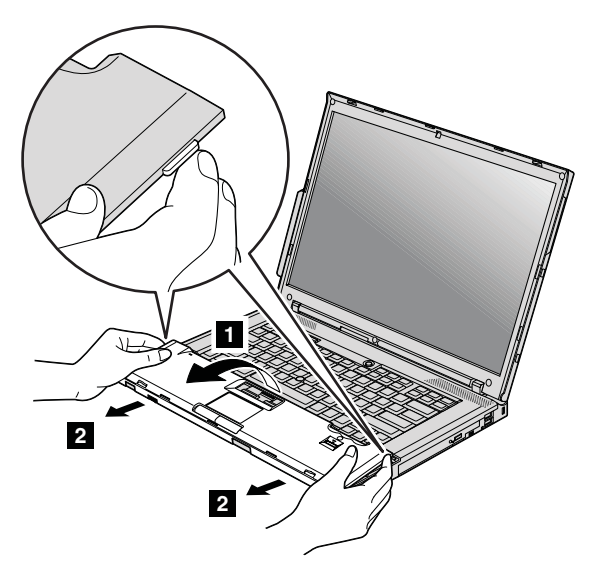

c. Separe el conector del cable del reposa manos tirando de la pestaña con los dedos. Ahora se ha extraído el reposa manos.

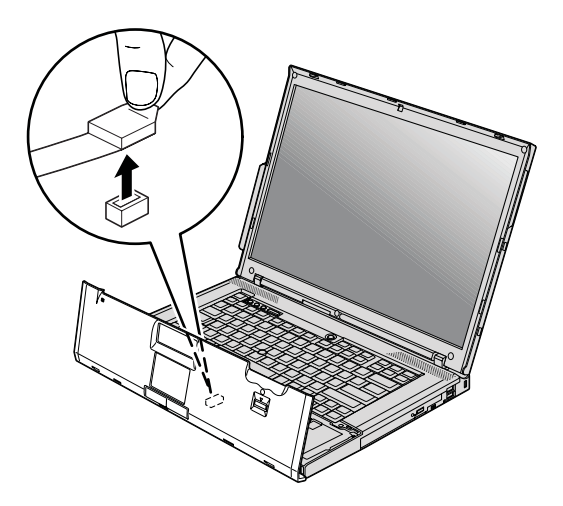

6. Si ya hay dos módulos SO-DIMM instalados en la ranura de memoria, extraiga uno de ellos para poder alojar el nuevo presionando los pestillos de ambos bordes del zócalo a la vez a fin de liberarlos. Asegúrese de guardar el SO-DIMM antiguo para utilizarlo más adelante.

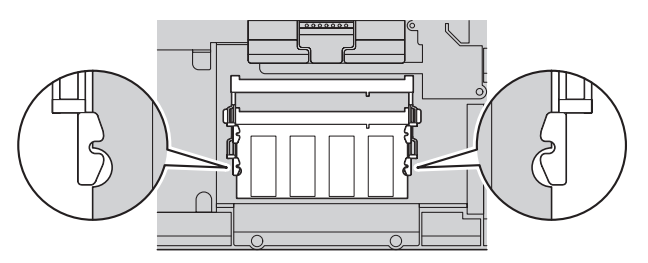

7. Con el extremo con muescas del SO-DIMM hacia el lado del borde con contactos del zócalo, inserte firmamente el SO-DIMM en el zócalo con un ángulo aproximado de 20 grados **1** y, a continuación, bájelo hasta que encaje en su lugar **2**.

*Sustitución de la memoria*

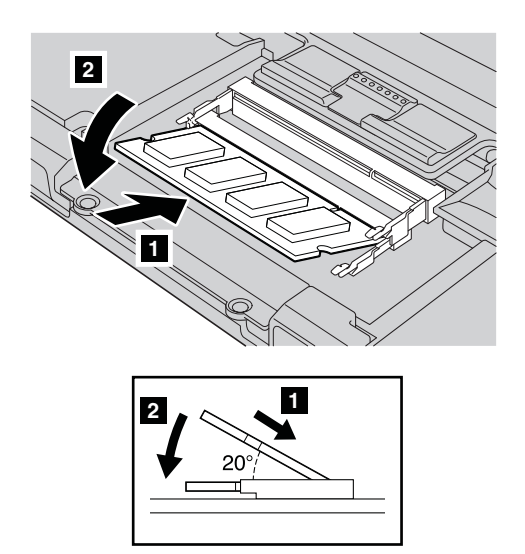

8. Conecte el conector al cable del reposa manos.

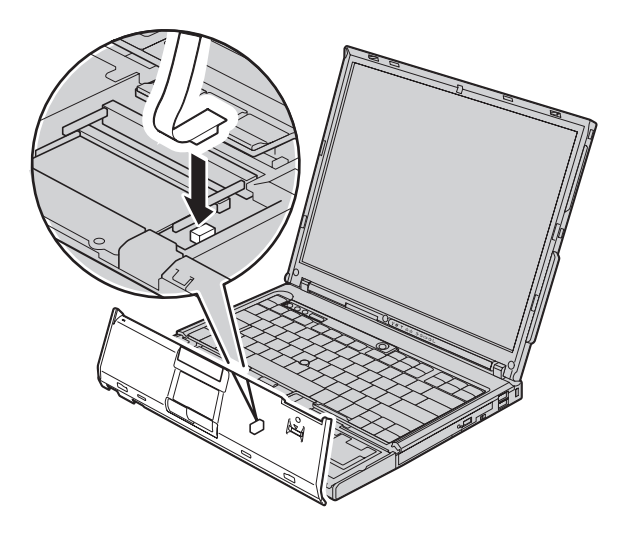

9. Vuelva a instalar el reposa manos.

# **Para el modelo de pantalla de 14 pulgadas**

a. Alinee el reposa manos con el lateral frontal del sistema y, a continuación, gírelo hacia abajo.

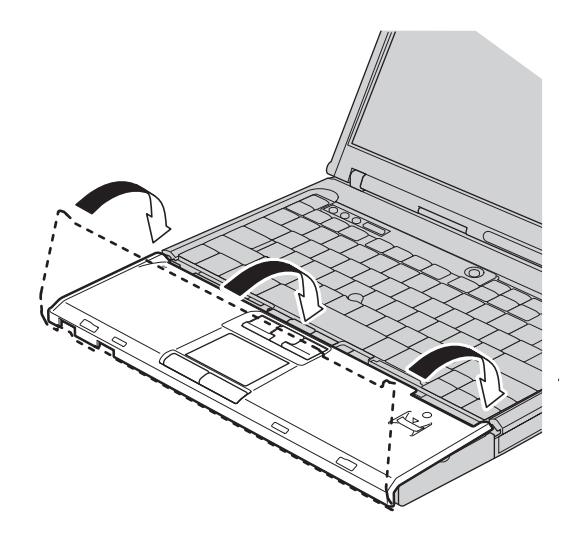

b. Asegúrese de que el reposa manos cubra completamente el lateral frontal del sistema tal y como se muestra en la siguiente ilustración.

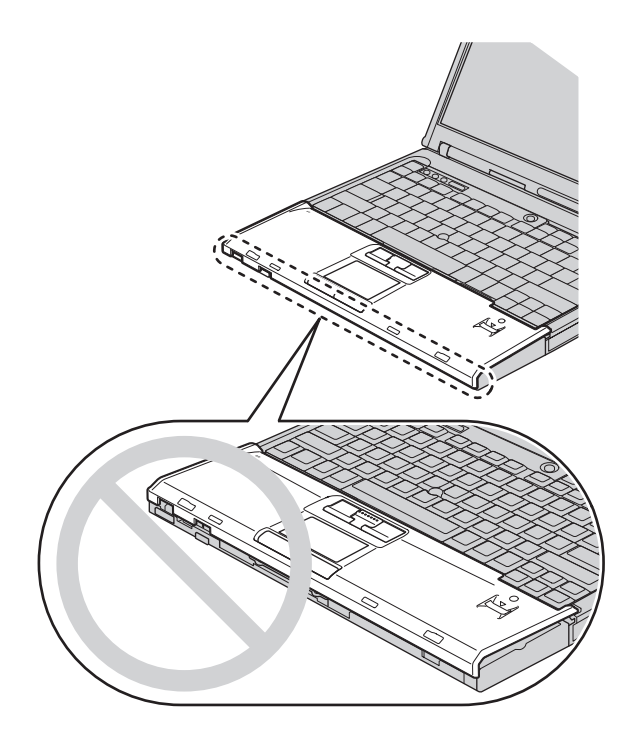

c. Empuje el reposa manos ligeramente hacia el teclado **1** y, a continuación, presione el extremo superior izquierdo **2** y superior derecho <sup>3</sup> del reposa manos hasta que encaje en su lugar.

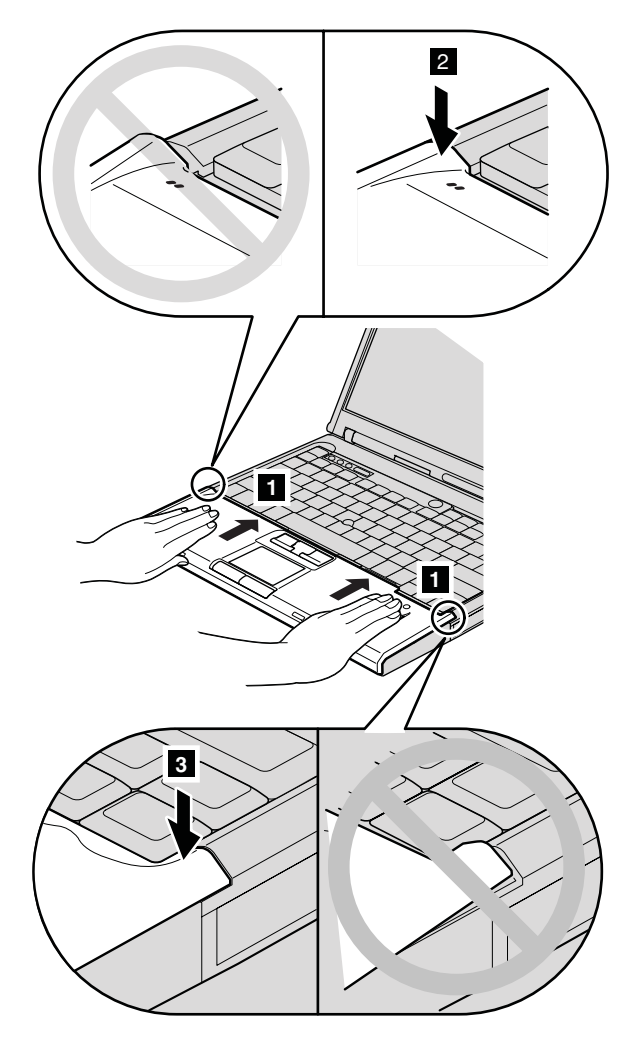

d. Cierre la pantalla del sistema y ponga el sistema cara abajo. Vuelva a instalar los cuatro tornillos para el reposa manos, en el orden que se muestra en la ilustración.

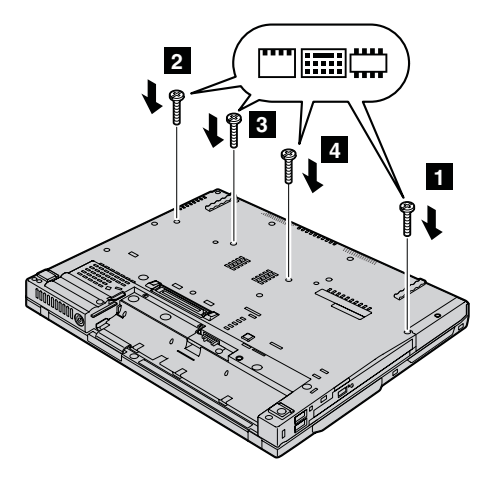

# **Para el modelo de pantalla de 15 pulgadas**

a. Alinee el reposa manos con el lateral frontal del sistema y, a continuación, sosteniéndolo como se indica en la ilustración 1, conecte el reposa manos desde la parte central frontal.

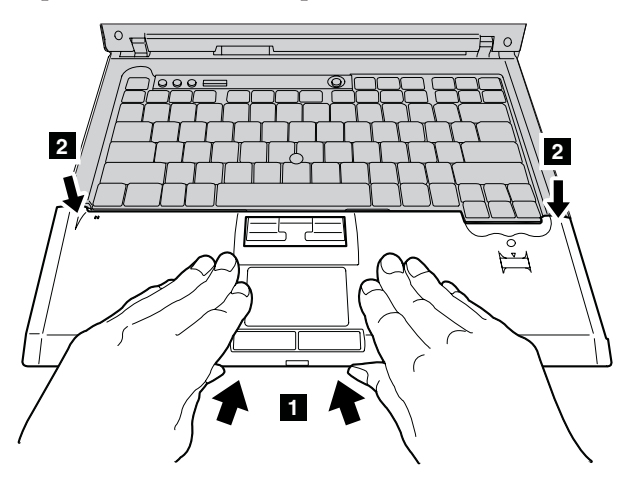

b. Presione el extremo superior izquierdo del reposa manos tal y como se muestra en la ilustración para que encaje con un chasquido en su lugar. Asegúrese de que el extremo superior izquierdo, el extremo superior derecho y el lateral frontal del reposa manos estén firmemente conectados.

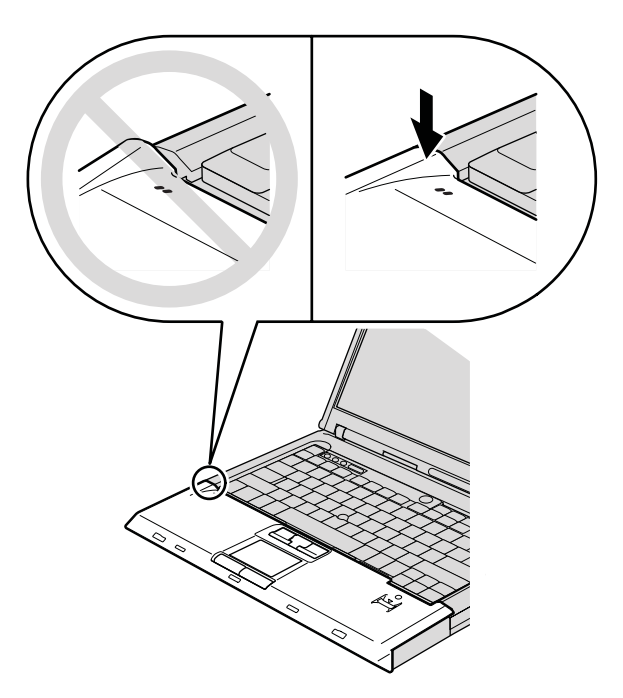

c. Cierre la pantalla del sistema y ponga el sistema cara abajo. Vuelva a instalar los cuatro tornillos para el reposa manos, en el orden que se muestra en la ilustración.

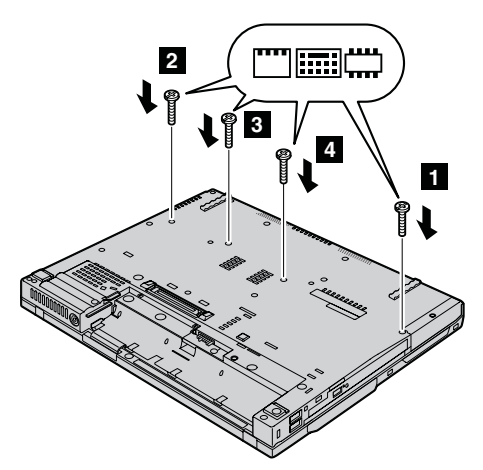

# **Para el modelo de pantalla ancha de 15,4 pulgadas**

a. Conecte el conector al cable del reposa manos.

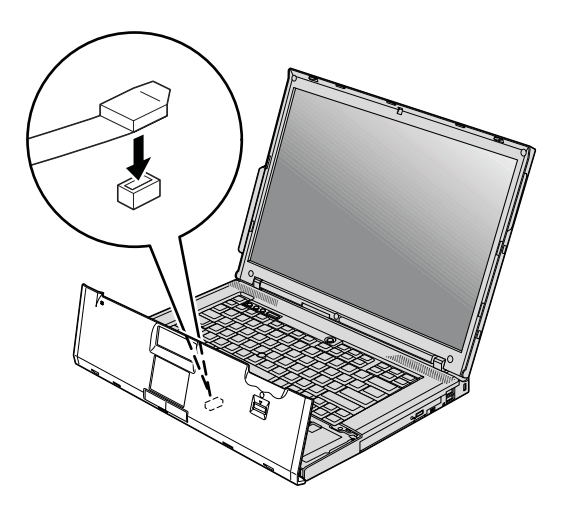

b. Pulse los extremos superiores izquierdo y derecho del reposa manos hasta que encaje en su lugar.

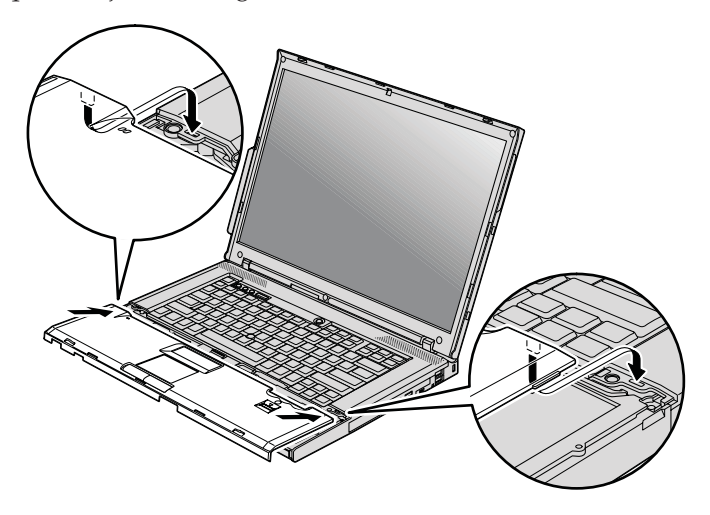

c. Presione el lateral frontal del reposa manos hasta que encaje en su lugar con un chasquido.

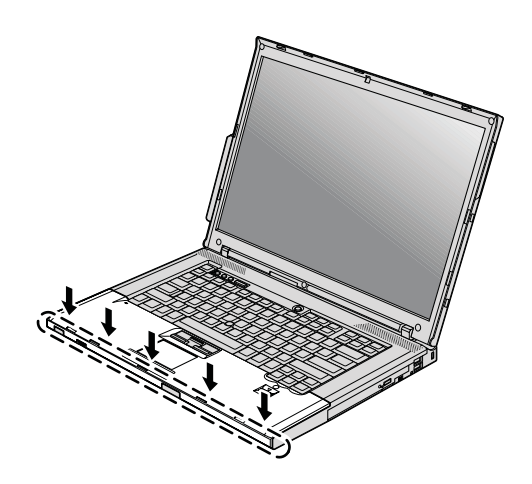

d. Cierre la pantalla del sistema y ponga el sistema cara abajo. Vuelva a colocar los cuatro tornillos del reposa manos.

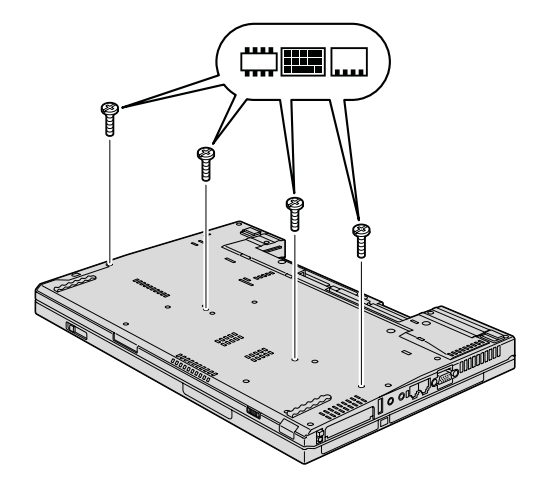

- 10. Vuelva a instalar la batería.
- 11. Dele la vuelta al sistema y vuelva a conectar el adaptador de CA y los cables al sistema.

Para cerciorarse de que el módulo SO-DIMM está bien instalado, siga estos pasos:

- 1. Encienda el sistema.
- 2. Mientras se visualice el mensaje "To interrupt normal startup, press the blue ThinkVantage button" en el área inferior izquierda de la pantalla, pulse el botón ThinkVantage. Se abrirá la pantalla de Rescue and Recovery.
- 3. Pulse **Acceder al BIOS**. Se visualizará la ventana Es necesario reiniciar el sistema.

4. Pulse **Sí**. El sistema se reiniciará y se abrirá la pantalla de BIOS Setup Utility. El elemento "Installed memory" muestra la cantidad total de memoria instalada en el sistema. Por ejemplo, si el sistema tiene 256 MB de memoria e instala en él un módulo SO-DIMM de 256 MB, la cantidad que se muestre en "Installed memory" deberá ser 512 MB.

*Sustitución de la memoria*

# **Capítulo 6. Obtención de ayuda y servicio técnico**

#### **Obtención de ayuda y servicio técnico**

Si necesita ayuda, asistencia o servicio técnico o simplemente desea obtener más información acerca de los sistemas ThinkPad, encontrará una amplia variedad de recursos disponibles para ayudarle en Lenovo. Este apartado contiene información acerca de dónde ir para obtener información adicional acerca de los sistemas ThinkPad, qué hacer si se producen problemas en el sistema y a quién llamar para obtener servicio técnico en caso de que fuera necesario.

Los Service Pack de Microsoft son la fuente de software más reciente para las actualizaciones del producto Windows. Están disponibles mediante descarga de la Web (es posible que se apliquen tarifas de conexión) o mediante CD-ROM. Para obtener enlaces e información más específica, vaya a www.microsoft.com. Para obtener asistencia técnica con la instalación de los Service Pack del producto Microsoft Windows precargado o sobre preguntas relativas a los mismos, consulte el sitio web de los Servicios de soporte de productos de Microsoft en la dirección http://support.microsoft.com/ directory/, o puede ponerse en contacto con el Centro de soporte al cliente en los números de teléfono que se listan en el apartado "Lista de [teléfonos](#page-64-0) en todo el [mundo"](#page-64-0) en la página 57. Es posible que se apliquen algunas tarifas.

#### **Obtención de ayuda en la Web**

En la World Wide Web, el sitio web de Lenovo facilita información actualizada sobre sistemas ThinkPad y soporte. La dirección de la página de presentación de Personal Computing es www.lenovo.com/think

Encontrará información de soporte para su sistema ThinkPad en la dirección www.lenovo.com/think/support. En este sitio web puede obtener información acerca de cómo resolver problemas, buscar nuevas maneras de utilizar el sistema y obtener información acerca de opciones que le puedan facilitar la utilización del sistema ThinkPad.

# **Cómo llamar al Centro de soporte al cliente**

Si ha intentado corregir el problema usted mismo y todavía necesita ayuda, durante el período de garantía puede obtener ayuda e información por teléfono mediante el Centro de soporte al cliente. Los servicios siguientes están disponibles durante el período de garantía:

- v Determinación de problemas Se dispone de personal debidamente formado para ayudarle a determinar si tiene un problema de hardware y decidir la acción necesaria para arreglarlo.
- v Reparación de hardware de Lenovo Si se determina que el problema lo ha causado hardware de Lenovo bajo garantía, se dispone de personal de servicio debidamente formado para facilitarle el nivel aplicable de servicio.
- v Gestión de cambios técnicos En ocasiones, es posible que se requieran cambios una vez que se haya vendido un producto. Lenovo o su distribuidor, si está autorizado por Lenovo pondrán a su disposición los Cambios técnicos (EC) que se aplican al hardware.

No se cubren los siguientes puntos:

v Sustitución o utilización de las piezas no fabricadas por o para Lenovo o piezas que no están en garantía

**Nota:** Todas las piezas bajo garantía contienen un identificador de 7 caracteres en el formato FRU XXXXXXX

- v Identificación de las fuentes de problemas de software
- v Configuración del BIOS como parte de una instalación o actualización
- v Cambios, modificaciones o actualizaciones de controladores de dispositivos
- v La instalación y mantenimiento de sistemas operativos de red (NOS)
- v La instalación y mantenimiento de programas de aplicación

Para determinar si la máquina está en garantía y cuándo caduca la garantía, vaya a www.lenovo.com/think/support y pulse **Warranty**; a continuación, siga las instrucciones de la pantalla.

Consulte la garantía de hardware de Lenovo para obtener una completa explicación de los términos de la garantía de Lenovo. Asegúrese de conservar la prueba de compra para obtener el servicio de garantía.

Si es posible, cuando llame tenga cerca el sistema en caso de que el servicio técnico tenga que ayudarle a resolver un problema del sistema. Antes de llamar, asegúrese de haber bajado los controladores más recientes y las actualizaciones del sistema, de haber ejecutado los diagnósticos y de haber registrado la información. Cuando llame al servicio técnico, tenga a mano la siguiente información:

- v Tipo y modelo de máquina
- v Números de serie del sistema, monitor y otros componentes, o el comprobante de compra
- Descripción del problema
- v Texto exacto de los mensajes de error
- v Información de la configuración del hardware y software del sistema

Los números de teléfono para el Centro de soporte al cliente se encuentran en el apartado Lista de [teléfonos](#page-64-0) en todo el mundo de esta guía.

**Nota:** Es posible que los números de teléfono cambien sin aviso previo. Para obtener la lista más reciente de los números de teléfono del Centro de soporte al cliente y las horas de funcionamiento, visite el sitio web de soporte en la dirección www.lenovo.com/support/phone. Si el número del país o región no aparece listado, póngase en contacto con el distribuidor de Lenovo o el representante de márqueting de Lenovo.

#### **Obtención de ayuda en todo el mundo**

Si viaja con el sistema o lo traslada a otro país donde se venda el tipo de máquina ThinkPad, el sistema puede recibir el Servicio internacional de garantía, que automáticamente autoriza al usuario a obtener servicio de garantía durante el período de garantía. El servicio lo realizarán los proveedores de servicio autorizados para realizar el servicio de garantía.

Los métodos y procedimientos de servicio varían según el país, y es posible que algunos servicios no estén disponibles en todos los países. El Servicio internacional de garantía se realiza mediante el método de servicio (por ejemplo, servicio en depósito, en establecimiento, o in situ) que se proporcione en el país que realice el servicio. Es posible que los centros de servicio en algunos países no den servicio a todos los modelos de un tipo de máquina en concreto. En algunos países, es posible que se apliquen tarifas y restricciones en el momento de realizar el servicio.

Para determinar si el sistema puede recibir el Servicio internacional de garantía y para visualizar una lista de los países donde este servicio está disponible, vaya a la dirección www.lenovo.com/think/support, pulse **Warranty** y siga las instrucciones de la pantalla.

# **Apéndice A. Información de garantía**

#### **Información de garantía**

Este Apéndice proporciona la información relacionada con el período de garantía y el tipo de servicio de garantía aplicable a la máquina en su país o región. Si desea ver los términos y las condiciones de la Declaración de garantía limitada aplicable a la máquina, consulte el Capítulo 2, Información de garantía, de la publicación *Guía de seguridad y garantía* que se incluye con la máquina.

#### **Período de garantía**

El período de garantía puede variar según el país o región y se especifica en la tabla siguiente.

**Nota:** ″Región″ se refiere a Hong Kong o a la Región de administración especial de China Macau.

Un período de garantía de 3 años en piezas y 1 año en mano de obra significa que Lenovo proporciona servicio de garantía sin ningún cargo para:

a. piezas y mano de obra durante el primer año del período de garantía, y

b. sólo piezas, en base de intercambio, durante el segundo y tercer año del período de garantía. El Proveedor de servicio le cobrará por la mano de obra proporcionada en la realización de la reparación o sustitución durante el segundo y tercer año del período de garantía.

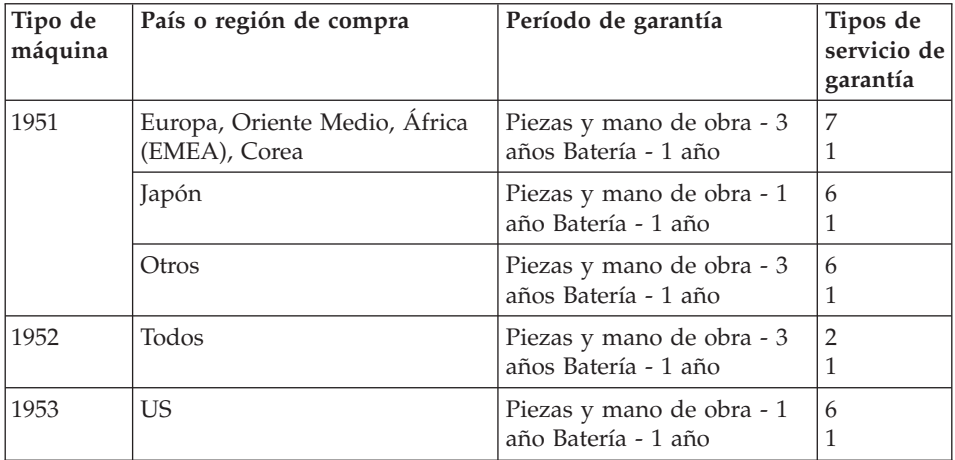

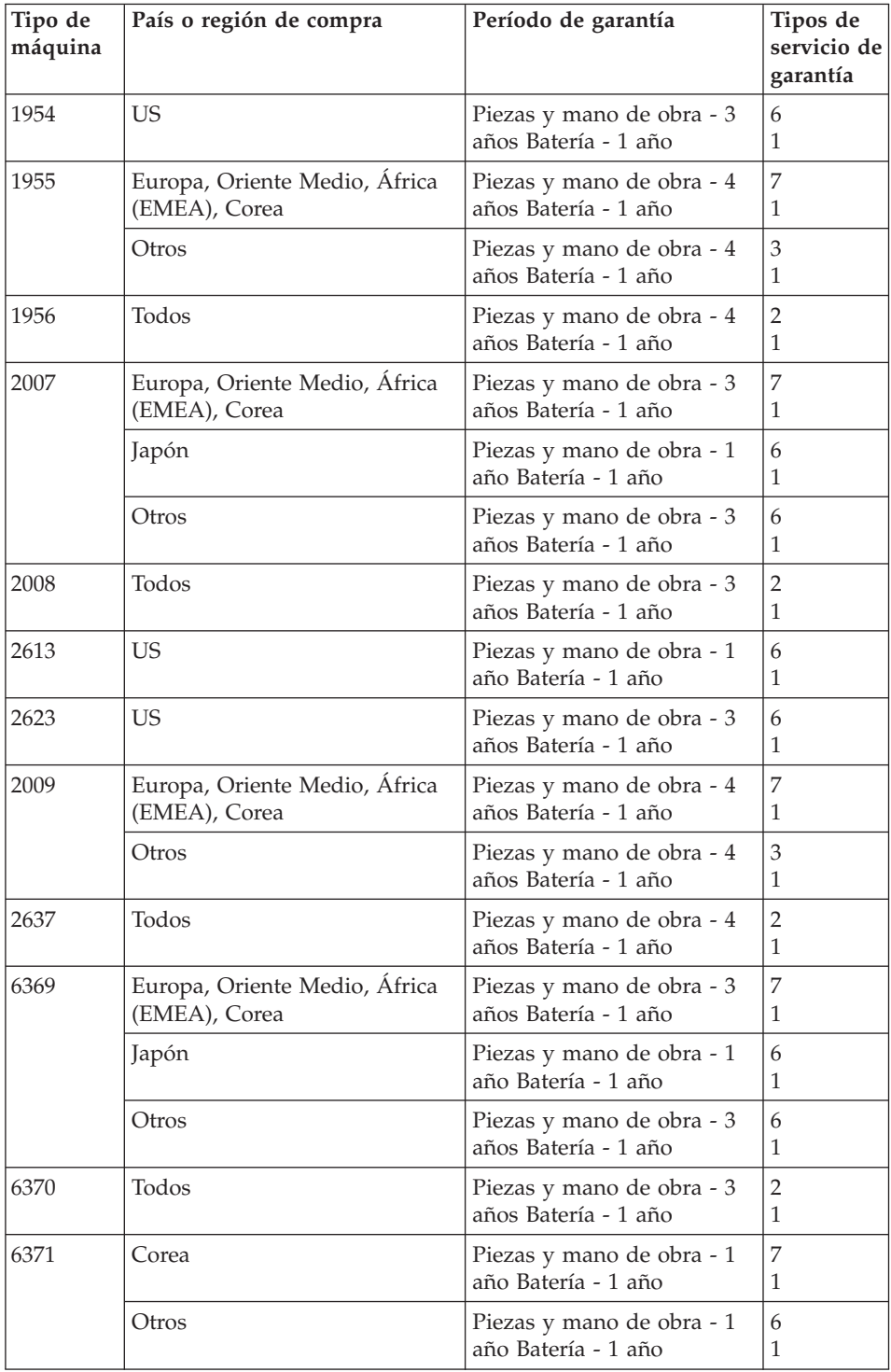

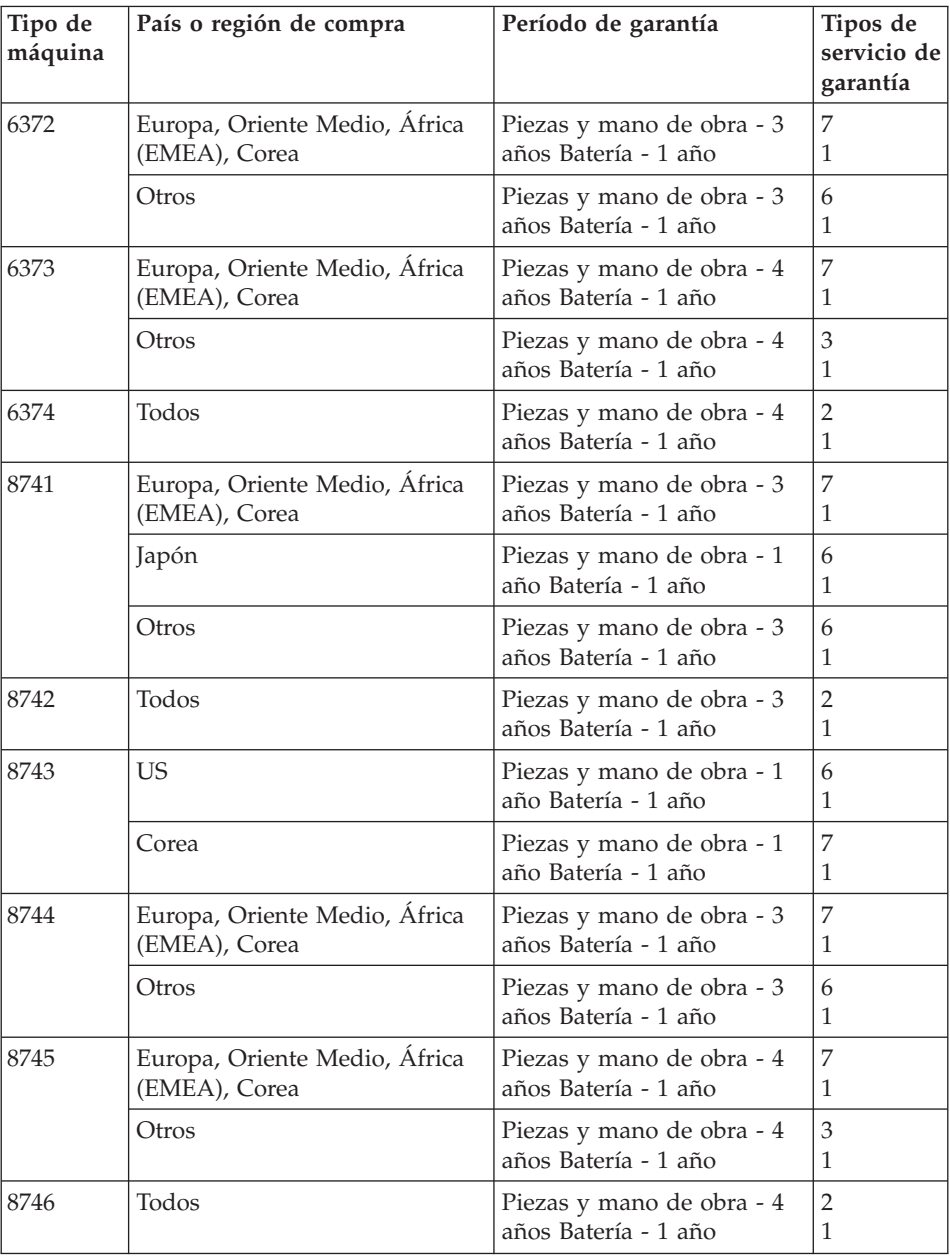

# **Tipos de servicios de garantía**

Si es necesario, el Proveedor de servicio proporciona servicio de reparación o intercambio en función del tipo de servicio de garantía especificado para la Máquina en la tabla anterior y como se describe a continuación. La planificación del servicio dependerá de la hora de la llamada y de la

disponibilidad de las piezas. Los niveles de servicio son objetivos de tiempo de respuesta y no están garantizados. El nivel especificado de servicio de garantía puede que no esté disponible en todas las ubicaciones a nivel mundial, es posible que se apliquen tarifas adicionales fuera del área de servicio normal del Proveedor de servicio; póngase en contacto con el Proveedor de servicio local o con su distribuidor para obtener información específica de la ubicación y del país.

### 1. **Servicio de la unidad sustituible por el cliente (**″**CRU**″**)**

Lenovo proporcionará las CRUs al usuario para que éste las instale, las CRU de Nivel 1 son fáciles de instalar mientras que las CRU de Nivel 2 requieren algunas herramientas y conocimientos técnicos. La información de las CRU y las instrucciones de sustitución se proporcionan con la Máquina y están disponibles en Lenovo en cualquier momento si se solicitan. El usuario puede solicitar al Proveedor de servicio que instale las CRU, sin coste adicional, bajo el tipo de servicio de garantía designado para la Máquina. Lenovo especifica en los materiales suministrados con una CRU de respuesto si se debe devolver una CRU defectuosa. Cuando se solicite la devolución, 1) se proporcionarán con la CRU de repuesto las instrucciones de devolución y un contenedor, y 2) es posible que se le cobre un cargo por la CRU de repuesto si Lenovo no recibe la CRU defectuosa en el plazo de 30 días de la recepción del repuesto por parte del usuario.

#### 2. **Servicio in situ**

El Proveedor de servicio reparará o cambiará la Máquina averiada en su ubicación y verificará su funcionamiento. Debe proporcionar una área de trabajo adecuada para permitir el desmontaje y montaje de la Máquina Lenovo. El área debe estar limpia, bien iluminada y adecuada para dicho propósito. Para algunas Máquinas, es posible que para algunas reparaciones sea necesario enviar la Máquina a un centro de servicio técnico designado.

#### 3. **Servicio de mensajero o depósito \***

Debe desconectar la Máquina averiada para su recogida según establezca el Proveedor de servicio. Se le proporcionará el embalaje de envío para que devuelva la Máquina al centro de servicio técnico designado. Un mensajero recogerá la Máquina y la entregará al centro de servicio técnico designado. Después de su reparación o intercambio, el servicio técnico organizará la entrega de la Máquina en su domicilio. El usuario es responsable de su instalación y verificación.

#### 4. **Servicio de entrega por transporte o correo**

Debe entregar o enviar por correo, de la forma especificada por el Proveedor de servicio (con prepago a menos que se especifique lo contrario), la Máquina averiada, adecuadamente embalada, a la ubicación designada. Después de que se haya reparado o cambiado la Máquina, se le pondrá a su disposición para su recogida o, en el caso del Servicio de

<span id="page-64-0"></span>entrega por correo, ésta se devolverá al usuario con gastos pagados por Lenovo, a menos que el Proveedor de servicio especifique lo contrario. El usuario es responsable de la subsiguiente instalación y verificación de la Máquina.

# 5. **CRU y servicio in situ**

Este tipo de Servicio de garantía es una combinación del Tipo 1 y del Tipo 2 (vea más arriba).

### 6. **CRU y servicio de mensajero o depósito**

Este tipo de Servicio de garantía es una combinación del Tipo 1 y del Tipo 3 (vea más arriba).

#### 7. **CRU y servicio de entrega por transporte o correo**

Este tipo de Servicio de garantía es una combinación del Tipo 1 y del Tipo 4 (vea más arriba).

**Cuando se lista un servicio de garantía de tipo 5, 6 ó 7, el Proveedor de servicio determinará el tipo de garantía que sea adecuado para la reparación.**

\* Este tipo de servicio se denomina ThinkPad EasyServ o EasyServ en algunos países.

Para obtener servicio de garantía, póngase en contacto con un Proveedor de servicio. En Canadá o en los Estados Unidos, llame al 1-800-IBM-SERV (426-7378). En otros países, consulte los números de teléfono siguientes.

# **Lista de teléfonos en todo el mundo**

Los números de teléfono pueden cambiar sin aviso. Para obtener los números de teléfono más recientes, vaya a www.lenovo.com/support/phone.

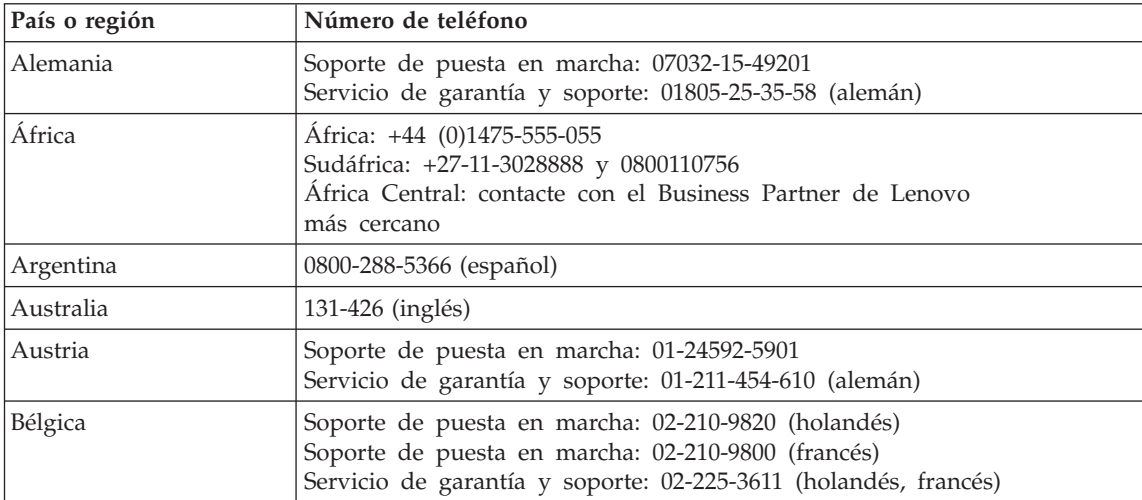

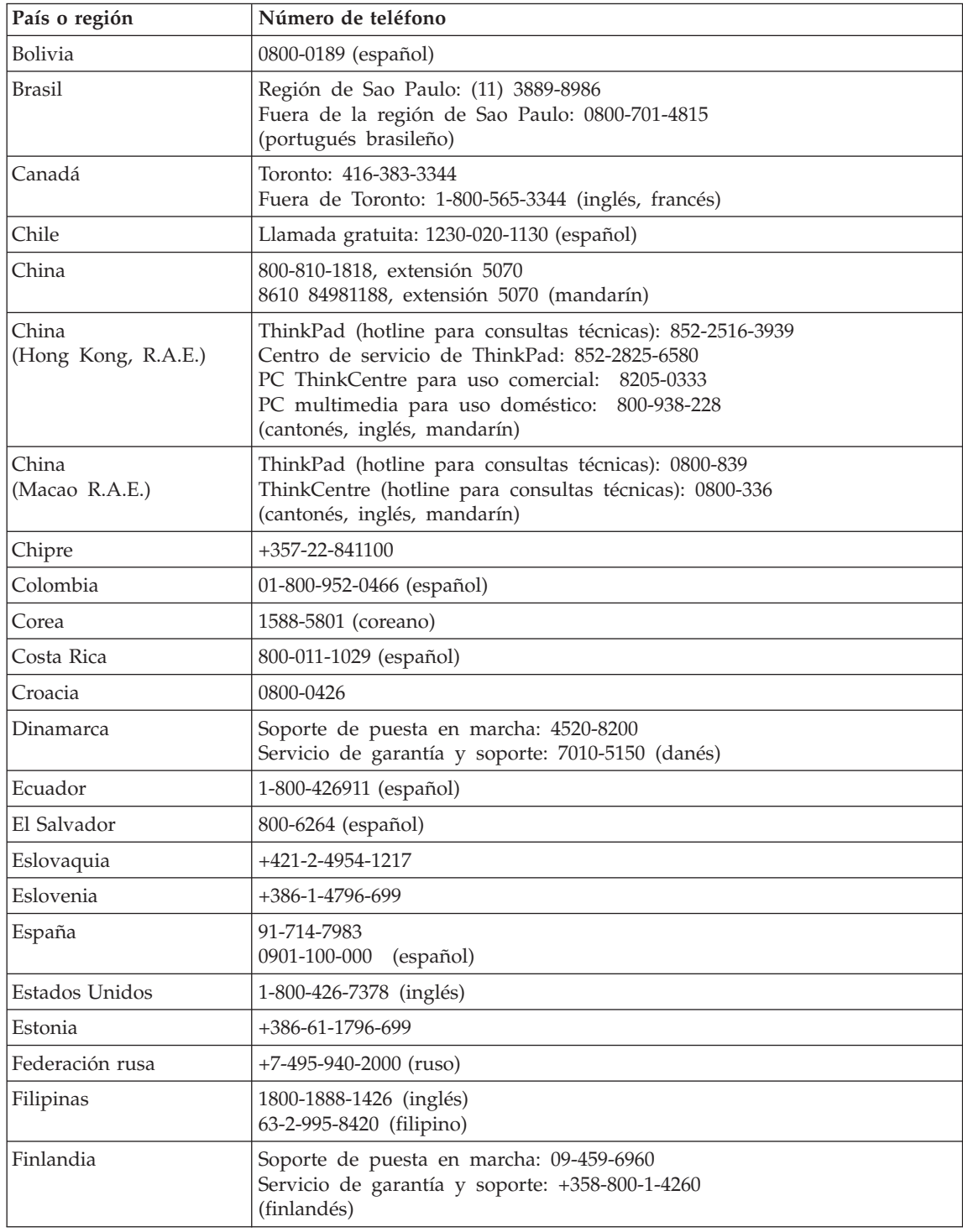

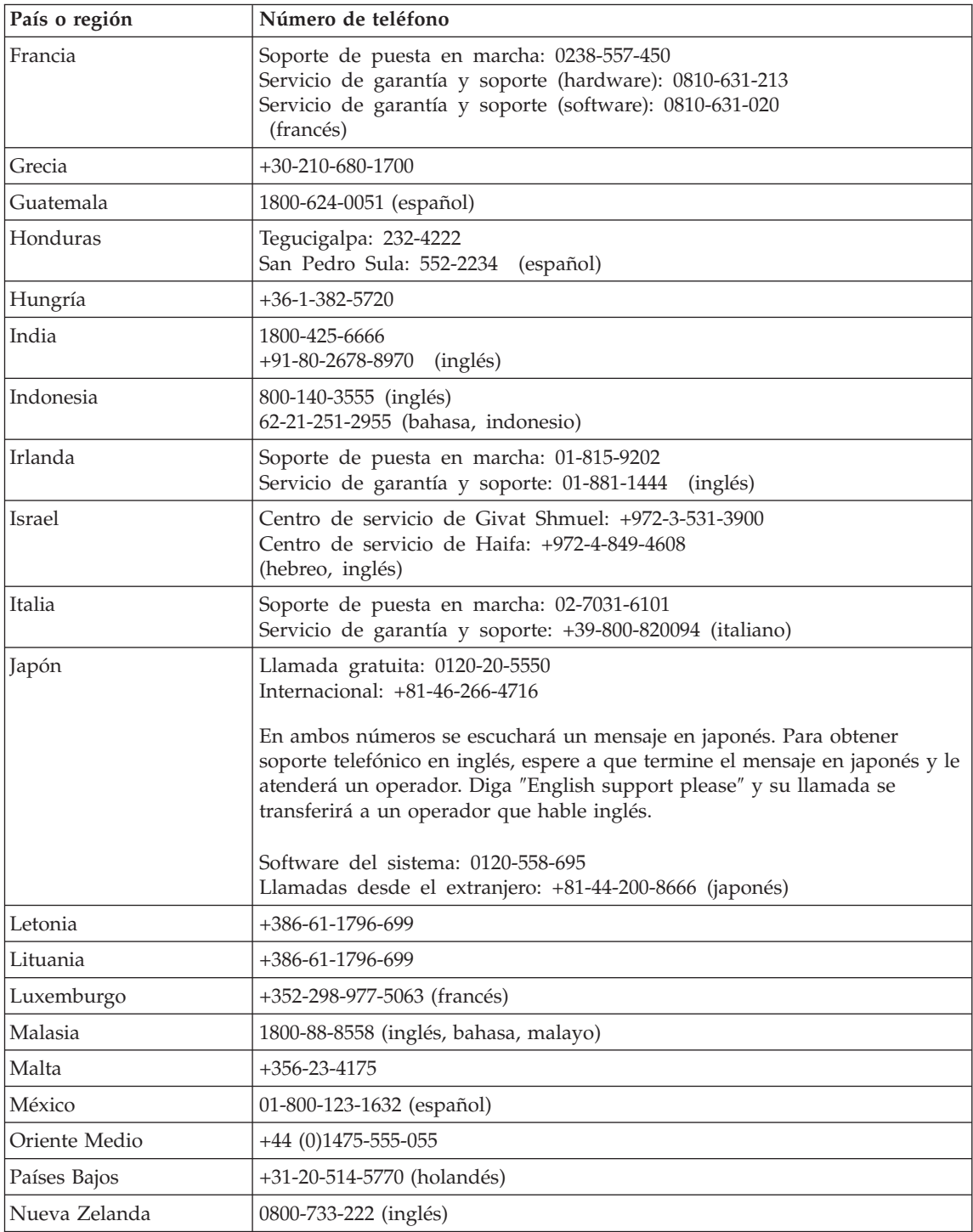

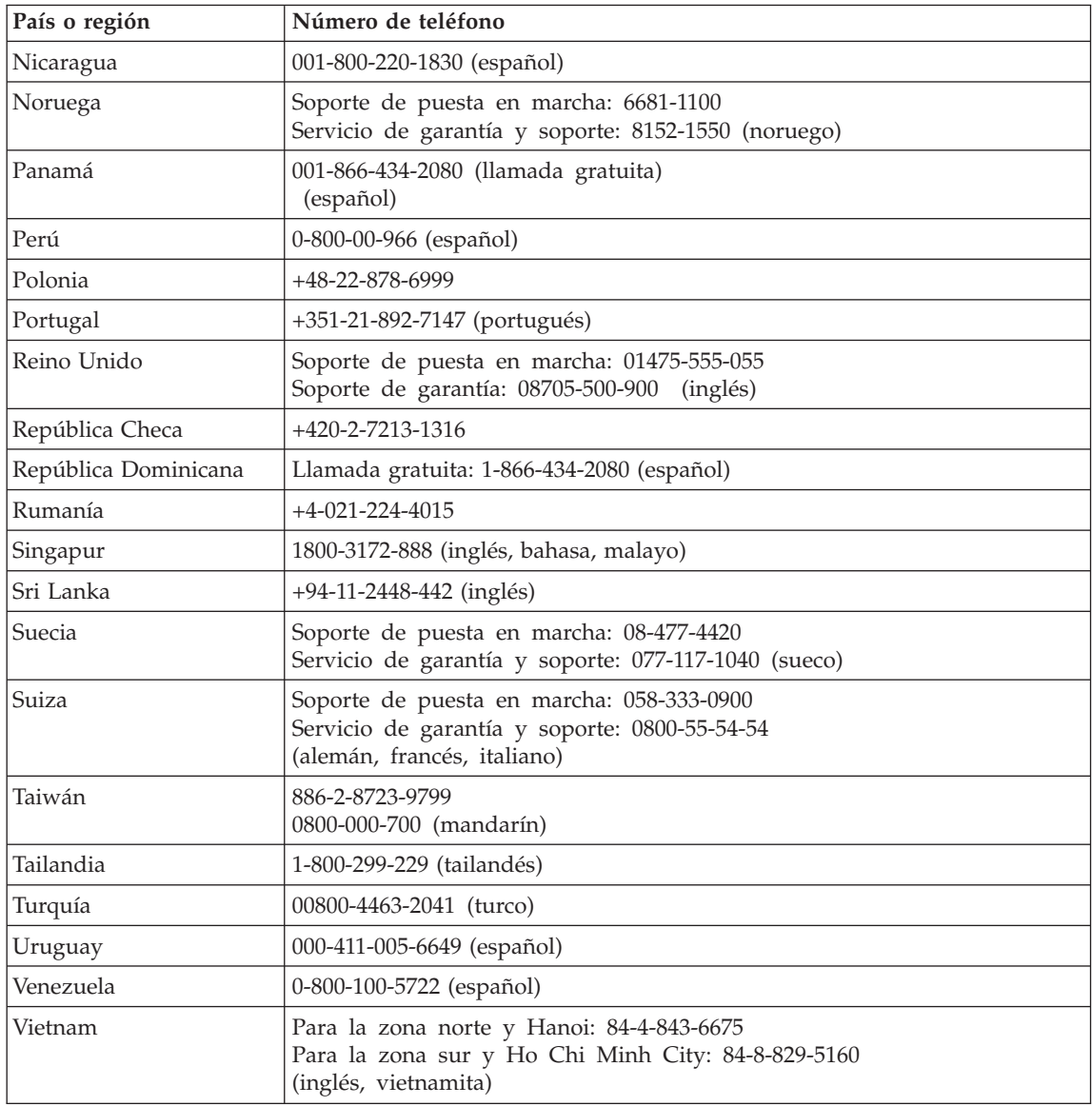

# **Apéndice B. Unidades sustituibles por el cliente (CRU)**

Para el sistema ThinkPad, las siguientes piezas se denominan piezas de unidades sustituibles por el cliente (CRU).

A continuación se listan las CRU y la documentación donde están ubicadas las instrucciones de extracción/sustitución.

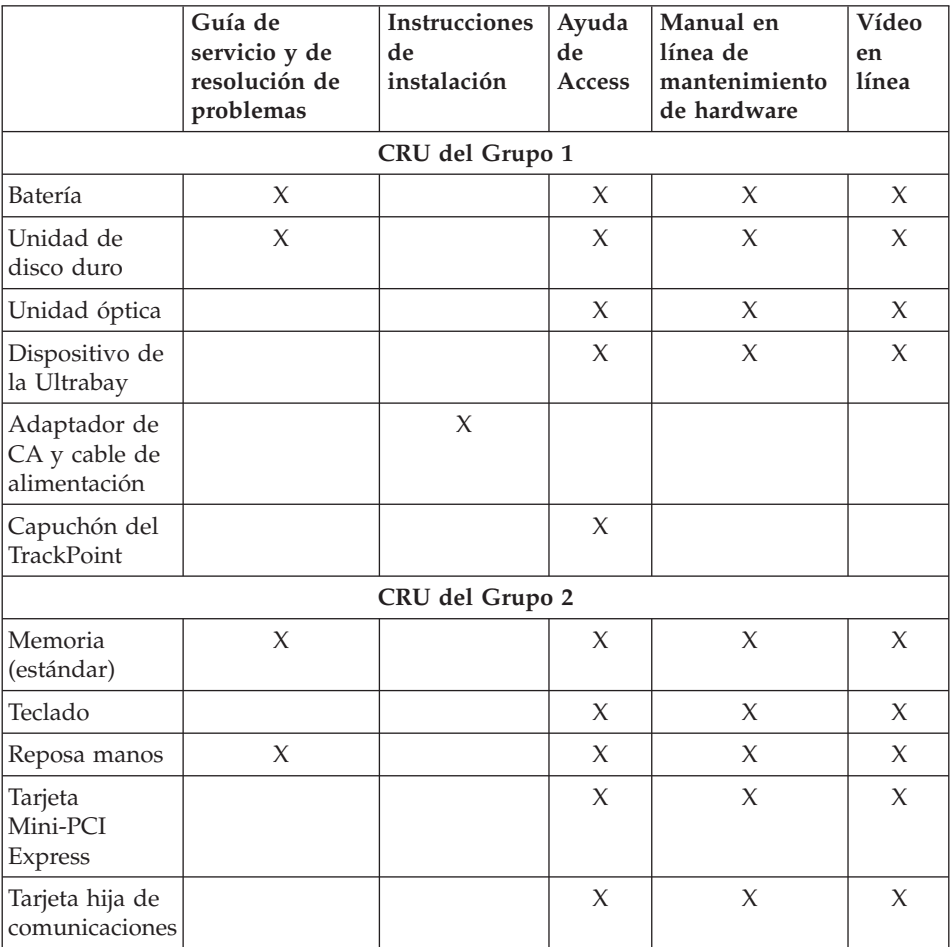

Encontrará instrucciones acerca de cómo sustituir las CRU en la *Ayuda de Access*. Para abrir la *Ayuda de Access*, pulse **Inicio**, mueva el puntero a **Todos los programas** (en un sistema Windows que no sea Windows XP, **Programas**) y, a continuación, a **ThinkVantage**. Pulse **Ayuda de Access**

Si no puede acceder a estas instrucciones o si tiene dificultad para sustituir una CRU, puede utilizar los siguientes recursos adicionales:

- v El manual en línea de mantenimiento de hardware y los vídeos en línea disponibles en el sitio web de soporte: http://www.lenovo.com/think/support/site.wss/document.do?lndocid =part-video
- v El Centro de soporte al cliente. Para ver el número de teléfono del Centro de soporte correspondiente a su país o región, consulte el apartado ["Lista](#page-64-0) de [teléfonos](#page-64-0) en todo el mundo" en la página 57.

# **Apéndice C. Características y especificaciones**

# **Características**

#### **Procesador**

v Consulte las propiedades del sistema. Para ello, haga lo siguiente: pulse con el botón derecho en el icono Mi PC del escritorio y seleccione Propiedades en el menú desplegable.

#### **Memoria**

v Memoria de acceso aleatorio dinámico síncrono de doble velocidad de datos (DDR) 2

#### **Dispositivo de almacenamiento**

• Unidad de disco duro de 2,5 pulg.

#### **Pantalla**

La pantalla en color utiliza tecnología TFT:

• Tamaño: 14,1 pulg.

Resolución:

- LCD: hasta 1400 por 1050, dependiendo del modelo
- Monitor externo: Hasta 2048-por-1536
- v Tamaño: 15,0 pulgadas

Resolución:

- LCD: hasta 1600 por 1200, dependiendo del modelo
- Monitor externo: hasta 2048 por 1536
- v Tamaño: pantalla ancha de 15,4 pulgadas

Resolución:

- LCD: hasta 1680 por 1050, dependiendo del modelo
- Monitor externo: hasta 2048 por 1536
- v Control de brillo
- ThinkLight<sup>®</sup>

#### **Teclado**

- v Lector de huellas dactilares (en algunos modelos)
- v De 89 teclas, 90 teclas o 94 teclas
- UltraNav<sup>®</sup> (TrackPoint<sup>®</sup> y área táctil)
- v Función de tecla Fn
- Botón ThinkVantage
- v Botones de control de volumen

#### **Interfaz**

- v Conector de monitor externo
- v Conector de auriculares estéreo
- Conector del micrófono
- v 3 conectores Universal Serial Bus (USB)
- Puerto de infrarrojos
- Conector de teléfono RJ11
- Conector Ethernet RJ45
- Ultrabay™ Slim
- Conector de acoplamiento

# **Ranura de Tarjeta PC**

- Tarjeta PC de tipo II (ranura inferior)
- ExpressCard (ranura superior)

# **Unidad óptica**

v Unidad de CD-ROM, DVD-ROM, Combo o de grabación múltiple en función del modelo

# **Características de conexión inalámbrica**

- LAN inalámbrica integrada (en algunos modelos)
- Bluetooth integrado (en algunos modelos)
- WAN inalámbrica integrada (en algunos modelos)

# **Especificaciones**

# **Tamaño**

# **Modelo de 14,1 pulgadas**

- Anchura:  $311 \text{ mm}$  (12,2 pulg.)
- Profundidad: 255 mm (10,0 pulg.)
- Altura: de 26,6 a 31,4 mm (de 1,0 a 1,2 pulg.)

# **Modelo de 15,0 pulgadas**

- Ancho: 329 mm (13,0 pulg.)
- Profundidad: 268 mm (10,6 pulg.)
- Altura: de 30,9 a 35,8 mm (de 1,2 a 1,4 pulg.)

# **Modelo de pantalla ancha de 15,4 pulgadas**

- Anchura: 357,5 mm (14,07 pulg.)
- Profundidad: 255 mm (10,04 pulg.)
- v Altura: de 28,7 a 34,0 mm (de 1,13 a 1,34 pulg.)

# **Entorno**

- v Altura máxima sin presurización: 3048 m (10.000 pies)
- Temperatura:
	- A altitudes que no superen los 2438 m (8000 pies)
- En funcionamiento sin ninguna unidad óptica en la unidad: de 5°C a 35°C (de 41°F a 95°F)
- En funcionamiento con un disco óptico en la unidad: de 10°C a 35°C (de 50°F a 95°F)
- Apagado: de 5 $\degree$ C a 43 $\degree$ C (de 41 $\degree$ F a 109 $\degree$ F)
- A altitudes por encima de los 2438 m (8.000 pies)
	- Temperatura máxima en funcionamiento en condición despresurizada: 31,3°C (88° F)

**Nota:** Cuando cargue la batería, la temperatura de ésta deberá ser de 10° C (50° F) como mínimo.

- Humedad relativa:
	- En funcionamiento: de 8% a 95%
	- Apagado: de 5% a 95%

### **Emisión de calor**

v 65 W (222 Btu/hr) máximo o 90 W (307 Btu/hr) máximo (dependiendo del modelo)

### **Fuente de alimentación (adaptador de CA)**

- v Entrada de onda senoidal de 50 a 60 Hz
- v Valor nominal de entrada del adaptador de CA: 100-240 V CA, de 50 a 60 Hz

### **Batería**

- v Batería de iones de litio (Li-Ion)
	- Voltaje nominal: 10,8 V CC
	- Capacidad: 5,2 AH o 7,8 AH, dependiendo del modelo

### **Vida de la batería**

v Para ver el porcentaje de energía de batería restante, consulte el Medidor de energía en la barra de tareas.

*Especificaciones*

## **Apéndice D. Avisos**

#### **Avisos**

Es posible que Lenovo no ofrezca los productos, servicios o características descritos en este documento en todos los países. Consulte al representante local de Lenovo para obtener información acerca de los productos y servicios actualmente disponibles en su localidad. Cualquier referencia a un producto, programa o servicio de Lenovo no pretende afirmar ni implicar que sólo se pueda utilizar dicho producto, programa o servicio de Lenovo. En su lugar, se puede utilizar cualquier producto, programa o servicio funcionalmente equivalente que no infrinja ninguno de los derechos de propiedad intelectual de Lenovo. Sin embargo, es responsabilidad del usuario evaluar y verificar el funcionamiento de los productos, programas o servicios que no sean de Lenovo.

Lenovo puede tener patentes o solicitudes de patentes pendientes que afecten a temas descritos en este documento. La posesión de este documento no confiere ninguna licencia sobre dichas patentes. Puede enviar consultas acerca de licencias, por escrito, a:

*Lenovo (United States), Inc. 500 Park Offices Drive, Hwy. 54 Research Triangle Park, NC 27709 Estados Unidos A la atención de: Lenovo Director of Licensing*

LENOVO GROUP LTD. PROPORCIONA ESTA PUBLICACIÓN "TAL CUAL", SIN GARANTÍAS DE NINGUNA CLASE, YA SEAN EXPLÍCITAS O IMPLÍCITAS, INCLUIDAS, PERO SIN LIMITARSE A, LAS GARANTÍAS IMPLÍCITAS DE NO-INFRINGIMIENTO, COMERCIALIZACIÓN O ADECUACIÓN PARA UN PROPÓSITO DETERMINADO. Algunos países no permiten la renuncia de garantías expresas o implícitas en determinadas transacciones; por consiguiente, puede que esta declaración no se aplique a su caso.

Esta información puede contener imprecisiones técnicas o errores tipográficos. Periódicamente se efectúan cambios en la información aquí contenida; dichos cambios se incorporarán en las nuevas ediciones de la publicación. En todo momento y sin previo aviso, Lenovo puede efectuar mejoras y/o cambios los productos y/o programas descritos en esta publicación.

Los productos descritos en este documento no están destinados a la utilización en implementación u otras aplicaciones de soporte de vida donde un funcionamiento incorrecto pueda resultar en daños personales o la muerte de personas. La información contenida en este documento no afecta ni cambia las especificaciones ni las garantías del producto Lenovo. No hay nada en este documento que funcione como una indemnización o licencia explícita o implícita bajo los derechos de propiedad intelectual de Lenovo o de terceros. Toda la información contenida en este documento se ha obtenido en entornos específicos y se presenta como un ejemplo. El resultado obtenido en otros sistemas operativos puede variar.

Lenovo puede utilizar o distribuir cualquier información proporcionada por el usuario de la manera que crea adecuada sin incurrir en ninguna obligación con el mismo.

Cualquier referencia en esta publicación a sitios Web que no sean de Lenovo se proporciona sólo para su conveniencia y de ninguna manera representa un reconocimiento de dichos sitios Web. El material de esos sitios Web no forma parte del material de este producto de Lenovo y el usuario hará uso de los mismos bajo su propia responsabilidad.

Los datos de rendimiento contenidos aquí se han determinado en un entorno controlado. Por lo tanto, el resultado obtenido en otros entornos operativos puede variar de forma significativa. Es posible que algunas mediciones se hayan realizado en sistemas en nivel de desarrollo y no hay ninguna garantía de que estas mediciones serán las mismas en sistemas disponibles comercialmente. Además, puede que algunas mediciones se hayan realizado mediante extrapolación. Puede que los resultados reales varíen. Los usuarios de este documento deben verificar los datos aplicables para su entorno específico.

#### **Avisos sobre emisiones electrónicas**

La siguiente información se refiere a ThinkPad T60, tipo de máquina 1951, 1952, 1953, 1954, 1955, 1956, 2007, 2008, 2009, 2613, 2623, 2637, 8741, 8742, 8743, 8744, 8745, 8746, 6369, 6370, 6371, 6372, 6373 y 6374.

#### **Declaración de la Federal Communications Commission (FCC)**

Las pruebas efectuadas a este equipo han demostrado que cumple los límites establecidos para los dispositivos digitales de Clase B, conforme a la Sección 15 de las Normas de la FCC. Estos límites están diseñados para proporcionar una protección razonable contra interferencias perjudiciales en una instalación residencial. Este equipo genera, utiliza y puede irradiar energía de radiofrecuencia y, si no se instala ni se utiliza de acuerdo con las instrucciones, puede causar interferencias perjudiciales en las comunicaciones de radio. Sin embargo, no hay ninguna garantía de que no se produzcan interferencias en una instalación determinada. Si este equipo causa interferencias perjudiciales en la recepción de radio o televisión, lo cual puede

determinarse apagando y encendiendo el equipo, se recomienda al usuario que intente corregir la interferencia mediante una o varias de las medidas siguientes:

- v Reoriente o cambie la ubicación de la antena receptora.
- v Aumente la separación entre el equipo y el receptor.
- v Conecte el equipo a una toma de alimentación de un circuito distinto de aquel al que está conectado el receptor.
- v Consulte con un distribuidor autorizado o representante de servicio técnico para obtener ayuda.

Es preciso utilizar cables y conectores con la debida protección y toma de tierra para cumplir los límites de emisiones de la FCC. Los cables y los conectores adecuados están disponibles a través de los distribuidores autorizados de Lenovo. Lenovo no es responsable de las interferencias de radio o televisión causadas por la utilización de cables y conectores que no sean los recomendados o por modificaciones o cambios no autorizados efectuados en este equipo. Los cambios o modificaciones no autorizados pueden anular la autorización del usuario a utilizar este equipo.

Este dispositivo cumple con la Sección 15 de las Normas de la FCC. Su funcionamiento está sujeto a las dos condiciones siguientes: (1) este dispositivo no puede causar interferencias perjudiciales y (2) este dispositivo debe aceptar cualquier interferencia recibida, incluidas las interferencias que puedan producir un funcionamiento no deseado.

Parte responsable: Lenovo (United States) Inc. One Manhattanville Road Purchase, New York 10577 Teléfono: (919) 254-0532

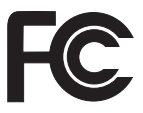

### **Declaración de conformidad de las emisiones de Clase B de la industria de Canadá**

Este aparato digital de Clase B cumple con la normativa ICES-003 de Canadá.

### **Avis de conformité à la réglementation d'Industrie Canada**

Cet appareil numérique de la classe B est conforme à la norme NMB-003 du Canada.

### **Declaración de conformidad con las directrices EMC de la Unión Europea**

Este producto satisface los requisitos de protección de la Directriz del Consejo de la UE 89/336/EEC relativa a la aproximación de las leyes de los Estados Miembros respecto a la compatibilidad electromagnética. Lenovo no puede aceptar la responsabilidad por el incumplimiento de los requisitos de protección resultantes de una modificación no recomendada del producto, incluyendo la adaptación de tarjetas de opciones no Lenovo.

Las pruebas efectuadas a este equipo han demostrado que cumple los límites establecidos para el equipo de tecnología de la información de Clase B, conforme a CISPR 22/European Standard EN 55022. Los límites para el equipo de Clase B se derivan de los entornos residenciales típicos para proporcionar una protección razonable frente a interferencias con dispositivos de comunicaciones con licencia.

Es preciso utilizar cables y conectores con la debida protección y toma de tierra para reducir el riesgo de ocasionar interferencias con las comunicaciones de radio y TV, así como con otros equipos eléctricos o electrónicos. Estos cables y conectores están disponibles a través de los distribuidores autorizados de Lenovo. Lenovo no puede aceptar la responsabilidad por cualquier interferencia ocasionada por el uso de cables y conectores distintos de los recomendados.

#### **Declaraciones de WEEE de la UE**

La marca WEEE (Waste Electrical and Electronic Equipment) se aplica sólo a países dentro de la Union Europea (UE) y a Noruega. Los aparatos están etiquetados según la Directiva Europea 2002/96/EC relativa al deshecho de equipos eléctricos y electrónicos (WEEE). La Directiva determina la infraestructura para la devolución y el reciclaje de aparatos utilizados tal y como es aplicable en toda la Unión Europea. Esta etiqueta se aplica a varios productos para indicar que el producto no se debe tirar, sino devolver al final de su vida util, según establece esta Directiva.

Los usuarios de equipos eléctricos y electrónicos (EEE) con la marca WEEE según el Anexo IV de la Directiva de WEEE no deben desehacerse de los EEE al final de su vida como un deshecho municipal sin clasificar, sino que deben utilizar la infraestructura de recogida de que dispongan para la devolución, reciclaje y recuperación del WEEE y para minimizar cualquier efecto potencial del EEE sobre el entorno y la salud de las personas debido a la presencia de sustancias peligrosas. Para obtener información adicional sobre WEEE, vaya a la dirección: http://www.lenovo.com/lenovo/environment.

### **Oferta de software de IBM Lotus**

**Acerca de la oferta:** Como cliente de un sistema ThinkPad válido, el usuario recibe una licencia única y limitada para Lotus Notes® "Standalone" Client y una licencia única para el software Lotus SmartSuite®. Estas licencias autorizan al usuario a instalar y utilizar este software en su nuevo sistema ThinkPad utilizando una de las opciones siguientes:

- v **El soporte de este software no se incluye en esta oferta. Si no tiene aún el soporte de software Lotus Notes Client o Lotus SmartSuite adecuado**, puede solicitar un CD e instalar el software en el sistema. Para obtener más información, consulte el apartado "Para [solicitar](#page-79-0) un CD" en la página 72.
- v **Si ya tiene una copia con licencia del software**, está autorizado a realizar y utilizar una copia adicional del software que tiene.

**Acerca de IBM Lotus Notes:** Con Notes Standalone Client de uso limitado, puede integrar los más valiosos recursos de gestión de información personal (PIM), de colaboración y mensajería —como por ejemplo correo electrónico, calendario, tareas — permitiéndole acceder a los mismos mientras esté conectado o desconectado de la red. La licencia autónoma no incluye el derecho a acceder a servidores IBM Lotus Domino; sin embargo, esta licencia autónoma se puede actualizar a una licencia completa de Notes por un reducido importe. Para obtener más información, visite http:// www.lotus.com/notes.

**Acerca de IBM Lotus SmartSuite:** Lotus SmartSuite contiene avanzadas aplicaciones con características que le ahorran tiempo y le permiten iniciar su trabajo con ventaja y guiarle a lo largo del proceso de las distintas tareas.

- v Lotus Word Pro® Procesador de textos
- Lotus  $1-2-3^{\circledR}$  Hoja de cálculo
- Lotus Freelance Graphics<sup>®</sup> Presentación de gráficos
- Lotus Approach<sup>®</sup> Base de datos
- v Lotus Organizer® Gestor de tiempo, contactos e información
- Lotus FastSite® Editor Web
- v Lotus SmartCenter Gestor de información de Internet

**Soporte al cliente:** Para obtener información de soporte y los números de teléfono para ayudarle con la instalación inicial del software, visite http://www.lenovo.com/think/support. Para adquirir soporte técnico aparte de este soporte de instalación inicial, visite http://www.lotus.com/passport.

**Acuerdo de licencia de programa internacional:** La licencia de software que se concede al usuario mediante esta oferta no incluye actualizaciones de software o soporte técnico, y está sujeta a los términos y condiciones del IBM International Program License Agreement (IPLA) que acompaña al software. La utilización de los programas Lotus SmartSuite y Lotus Notes descritos en esta oferta constituye la aceptación de los términos de esta oferta y del IPLA.

<span id="page-79-0"></span>Para obtener más información acerca del IBM IPLA, visite http://www.ibm.com/software/sla/sladb.nsf. Estos programas no están destinados a la reventa.

**Prueba de autorización:** La prueba de compra para el sistema ThinkPad cualificado, así como este documento de la oferta, se deben conservar como prueba de autorización.

**Adquisición de actualizaciones, licencias adicionales y soporte técnico** Las actualizaciones de software y el soporte técnico están disponibles mediante el pago de una tarifa a través del programa Passport Advantage® de IBM. Para obtener información acerca de la adquisición de licencias adicionales para Notes, SmartSuite u otros productos Lotus®, visite http://www.ibm.com o http://www.lotus.com/passport.

#### **Para solicitar un CD:**

**Importante:** Conforme a esta oferta, puede solicitar un soporte de CD por licencia. Necesitará proporcionar un número de serie de 7 dígitos del nuevo sistema ThinkPad que ha adquirido. El CD se proporciona sin coste alguno; sin embargo, es posible que las jurisdicciones locales apliquen los costes de portes, aranceles e impuestos correspondientes. Permita de 10 a 20 días laborables, a partir de la fecha la recepción de la petición, para la entrega.

**–En Estados Unidos o Canadá:**

Llame al 800-690-3899

**–En países de América Latina:** Mediante Internet: http://smartsuite.modusmedia.com Dirección de correo:

IBM - Lotus Notes and SmartSuite Program

Modus Media International

501 Innovation Avenue

Morrisville, NC, EEUU 27560

Fax: 919-405-4495

Para solicitar información acerca de un pedido, póngase en contacto con:

smartsuite\_ibm@modusmedia.com

**–En países europeos:**

Mediante Internet: http://ibm.modusmedia.co.uk Dirección de correo:

IBM - Lotus Notes and SmartSuite Program

P.O. Box 3118

Cumbernauld, Scotland, G68 9JX

Para solicitar información acerca de un pedido, póngase en contacto con:

ibm\_smartsuite@modusmedia.com **–En países asiáticos del Pacífico:**

Mediante Internet: http://smartsuite.modusmedia.com Dirección de correo: IBM - Lotus Notes and SmartSuite Program Modus Media International eFulfillment Solution Center 750 Chai Chee Road #03-10/14, Technopark at Chai Chee, Singapur 469000 Fax: +65 6448 5830 Para solicitar información acerca de un pedido, póngase en contacto con: Smartsuiteapac@modusmedia.com

#### **Marcas registradas**

Los términos siguientes son marcas registradas de Lenovo en los Estados Unidos y/o en otros países:

Lenovo ThinkPad PS/2 Rescue and Recovery ThinkVantage ThinkLight ThinkPad TrackPoint Ultrabay UltraNav

Los términos siguientes son marcas registradas de International Business Machines Corporation en los Estados Unidos y/o en otros países:

IBM (utilización con licencia) Lotus Lotus 1-2-3 Lotus Approach Lotus FastSite Lotus Freelance Graphics Lotus Notes Lotus Organizer Lotus SmartCenter Lotus SmartSuite Lotus Word Pro

Microsoft y Windows son marcas registradas de Microsoft Corporation en los Estados Unidos y/o en otros países.

Intel es una marca registrada de Intel Corporation en los Estados Unidos y/o en otros países. (Para ver una lista completa de las marcas registradas de Intel, consulte www.intel.com/sites/corporate/tradmarx.htm.)

Otros nombres de empresas, productos o servicios pueden ser marcas registradas o de servicio de otras empresas.

# **Índice**

## **A**

actualizar el [dispositivo](#page-39-0) de [almacenamiento](#page-39-0) 32, [35](#page-42-0) ayuda en todo el [mundo](#page-58-0) 51 [mediante](#page-56-0) la Web 49 [mediante](#page-56-0) teléfono 49 y [servicio](#page-56-0) 49

## **B**

batería [problemas](#page-30-0) 23 [sustitución](#page-38-0) 31 BIOS Setup [Utility](#page-32-0) 25

## **C**

[características](#page-70-0) 63 configuración [BIOS](#page-32-0) 25 [configuración](#page-32-0) 25 consejos, [importantes](#page-10-0) 3 consejos [importantes](#page-10-0) 3 contraseña [establecimiento](#page-11-0) 4 [problemas](#page-26-0) 19

## **D**

[diagnóstico](#page-18-0) de problemas 11 disco duro [actualización](#page-39-0) 32, [35](#page-42-0) [problemas](#page-31-0) 24

## **E**

[entorno](#page-10-0) 3 errores sin [mensaje](#page-25-0) 18 [especificaciones](#page-71-0) 64 [establecimiento](#page-32-0) de la [configuración](#page-32-0) 25

## **G**

garantía [información](#page-60-0) 53

### **L**

lector de huellas [dactilares](#page-70-0) 63 [cuidado](#page-14-0) 7 problemas de [autentificación](#page-31-0) 24 [limpieza](#page-13-0) del sistema 6

### **M**

[mensajes](#page-20-0) de error 13

### **P**

[pantalla](#page-29-0) del sistema 22 [PC-Doctor](#page-18-0) para Windows 11 [problema](#page-31-0) de arranque 24 problemas [arranque](#page-31-0) 24 [batería](#page-30-0) 23 [contraseña](#page-26-0) 19 [diagnóstico](#page-18-0) 11 [disco](#page-31-0) duro 24 gestión de [energía](#page-28-0) 21 lector de huellas [dactilares](#page-31-0) 24 [modalidad](#page-28-0) de espera 21 modalidad de [hibernación](#page-28-0) 21 [pantalla](#page-29-0) del sistema 22 resolución de [problemas](#page-20-0) 13 [teclado](#page-27-0) 20 [UltraNav](#page-27-0) 20 problemas de la [modalidad](#page-28-0) de [espera](#page-28-0) 21 problemas de la [modalidad](#page-28-0) de [hibernación](#page-28-0) 21 [problemas](#page-27-0) del teclado 20 [problemas](#page-27-0) del UltraNav 20

### **R**

Rescue and [Recovery](#page-34-0) 27 resolución de [problemas](#page-20-0) 13 [restauración](#page-34-0) del contenido de [fábrica](#page-34-0) 27

### **S**

[sustituir](#page-38-0) la batería 31

## **T**

[teléfono,](#page-56-0) ayuda por 49 [transporte](#page-11-0) del sistema 4

## **U**

unidad sustituible por el cliente (CRU) lista de [piezas](#page-68-0) 61

### **W**

Web, [ayuda](#page-56-0) en la 49

Número Pieza: 42T8206

(1P) P/N: 42T8206

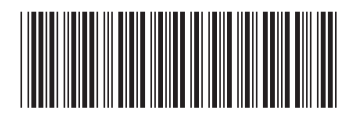